# Risoluzione dei problemi di rilevamento inoltro bidirezionale e connessioni del piano dati  $\overline{\phantom{a}}$

# Sommario

Introduzione **Prerequisiti Requisiti** Componenti usati Informazioni sul piano di controllo Controllo proprietà locali controllo Controlla connessioni di controllo Overlay Management Protocol Controllare se i TLOC OMP sono annunciati dai bordi Verificare che vSmart riceva e annunci i TLOC Rilevamento inoltro bidirezionale Informazioni sul comando show bfd sessions Comando show tunnel statistics Elenco accessi Network Address Translation Come utilizzare gli strumenti stun-client per rilevare il mapping e il filtro NAT Tipi NAT supportati per tunnel Data Plane **Firewall Sicurezza** Problemi dell'ISP con il traffico contrassegnato DSCP Debug BFD Informazioni correlate

# Introduzione

In questo documento vengono descritti i problemi di connessione del piano dati che potrebbero verificarsi sui router vEdge dopo la connessione al piano di controllo, ma non è ancora disponibile la connettività del piano dati tra i siti.

# **Prerequisiti**

### Requisiti

Cisco raccomanda la conoscenza della soluzione SDWAN (Software Defined Wide Area Network) di Cisco.

### Componenti usati

Il documento può essere consultato per tutte le versioni software o hardware.

Le informazioni discusse in questo documento fanno riferimento a dispositivi usati in uno specifico ambiente di emulazione. Su tutti i dispositivi menzionati nel documento la configurazione è stata ripristinata ai valori predefiniti. Se la rete è operativa, valutare attentamente eventuali conseguenze derivanti dall'uso dei comandi.

Nota: Tutti gli output dei comandi presentati in questo documento provengono da router vEdge, ma l'approccio per la risoluzione dei problemi sarà lo stesso per il router con software IOS®-XE SDWAN. Usare la parola chiave sdwan per ottenere gli stessi output sul software IOS®-XE SDWAN. Ad esempio, visualizzare le connessioni dei controlli sdwan anziché mostrare le connessioni dei controlli.

## Informazioni sul piano di controllo

### Controllo proprietà locali controllo

Per controllare lo stato delle interfacce WAN (Wide Area Network) su un vEdge, usare il comando show control local-properties wan-interface-list. In questo output, è possibile vedere il tipo RFC 4787 Network Address Translation (NAT). Quando vEdge è dietro un dispositivo NAT (firewall, router, ecc.), gli indirizzi IPv4 pubblici e privati, le porte UDP (Public and Private Source User Datagram Protocol) vengono utilizzate per costruire i tunnel del piano dati. È anche possibile trovare lo stato dell'interfaccia del tunnel, il colore e il numero massimo di connessioni di controllo configurate.

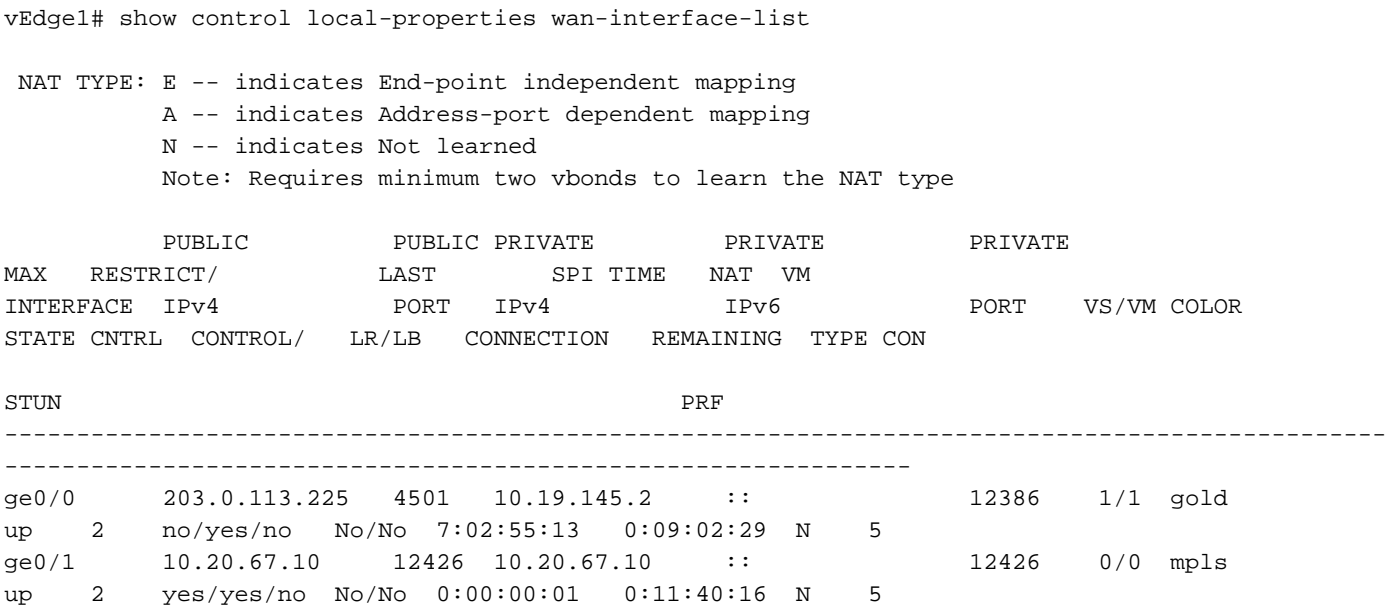

Grazie a questi dati, è possibile identificare alcune informazioni su come costruire i tunnel di dati e sulle porte da usare nella prospettiva dei router quando si formano i tunnel di dati.

### Controlla connessioni di controllo

Èimportante assicurarsi che il colore che non forma i tunnel del piano dati abbia una connessione di controllo stabilita con i controller nella sovrapposizione. In caso contrario, vEdge non invia le informazioni TLOC (Transport Locator) a vSmart tramite OMP (Overlay Management Protocol). È possibile verificare se è attivo o meno utilizzando il comando show control connections e cercare lo stato connect.

PEER AND RESERVE TO A LIMIT OF THE RESERVE TO A LIMIT OF THE RESERVE TO A LIMIT OF THE RESERVE TO A LIMIT OF THE RESERVE TO A LIMIT OF THE RESERVE TO A LIMIT OF THE RESERVE TO A LIMIT OF THE RESERVE TO A LIMIT OF THE RESER PEER CONTROLLER PEER PEER PEER SITE DOMAIN PEER PRIV PEER GROUP OF A GROUP OF THE PUBLICATION OF A GROUP OF A GROUP OF A GROUP OF A GROUP OF A GROUP OF A GROUP OF A TYPE PROT SYSTEM IP ID ID PRIVATE IP PORT PUBLIC IP PORT LOCAL COLOR STATE UPTIME ID ------------------------------------------------------------------------------------------------ ------------------------------------------------------------------------------------------------ - vsmart dtls 1.1.1.3 3 1 203.0.113.13 12446 203.0.113.13 12446 gold up 7:03:18:31 0 vbond dtls - 0 0 0 203.0.113.12 12346 203.0.113.12 12346 mpls connect 0 vmanage dtls 1.1.1.1 1 1 1 1 1 0 203.0.113.14 12646 203.0.113.14 12646 gold up 7:03:18:31 0

Se l'interfaccia che non forma i tunnel di dati tenta di connettersi, è possibile risolverlo attivando con successo le connessioni di controllo tramite quel colore. In alternativa, è possibile risolvere il problema impostando il valore max-control-connections 0 nell'interfaccia selezionata nella sezione tunnel interface (interfaccia tunnel).

```
vpn 0
 interface ge0/1
  ip address 10.20.67.10/24
   tunnel-interface
   encapsulation ipsec
   color mpls restrict
   max-control-connections 0
   no allow-service bgp
   allow-service dhcp
    allow-service dns
    allow-service icmp
   no allow-service sshd
   no allow-service netconf
   no allow-service ntp
   no allow-service ospf
   no allow-service stun
   !
  no shutdown
  !
```
vEdge1# show control connections

Nota: A volte, è possibile utilizzare il comando no control-connections per raggiungere lo stesso obiettivo. Tuttavia, questo comando non stabilisce un numero massimo di connessioni di controllo. Questo comando è deprecato a partire dalla versione 15.4 e non deve essere utilizzato con software più recente.

## Overlay Management Protocol

### Controllare se i TLOC OMP sono annunciati dai bordi

Come si è notato, nel passaggio precedente, i TLOC OMP non possono essere inviati perché l'interfaccia tenta di formare connessioni di controllo tramite quel colore e non è in grado di raggiungere i controller. Verificare quindi se il colore non funzionante o non funzionante nei tunnel dati invia il TLOC per quel particolare colore a vSmarts. Per controllare i TLOC inviati ai peer OMP, utilizzare il comando show omp tlocs annunciato.

vEdge1# show omp tlocs advertised C -> chosen I -> installed Red -> redistributed Rej -> rejected L -> looped R -> resolved S -> stale Ext -> extranet Stg -> staged Inv -> invalid

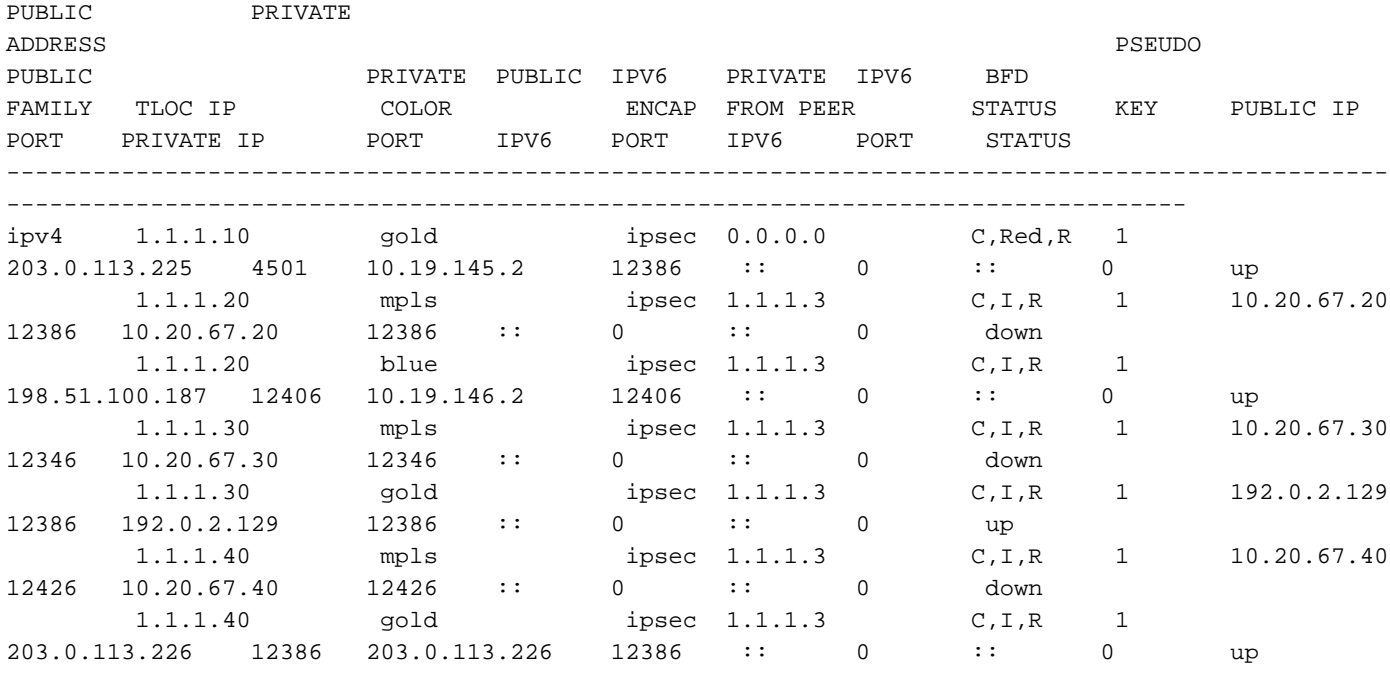

#### Esempio: Colori mpls e gold. Viene inviato TLOC per entrambi i colori.

vEdge2# show omp tlocs advertised C -> chosen I -> installed Red -> redistributed Rej -> rejected L -> looped R -> resolved S -> stale Ext -> extranet Stg -> staged Inv -> invalid

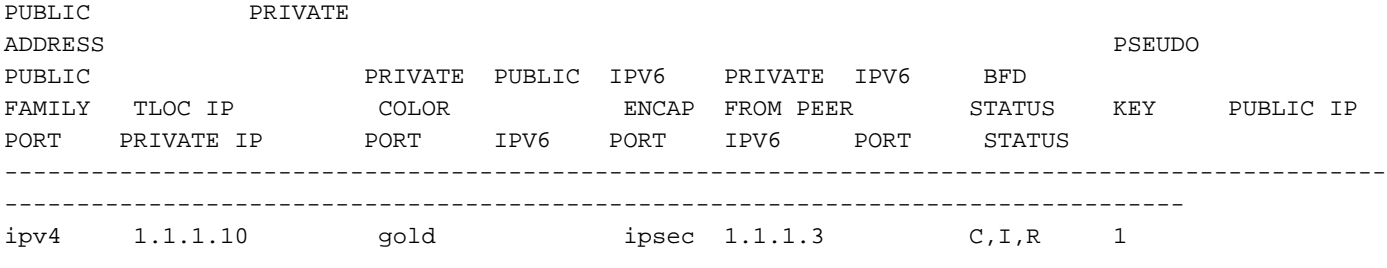

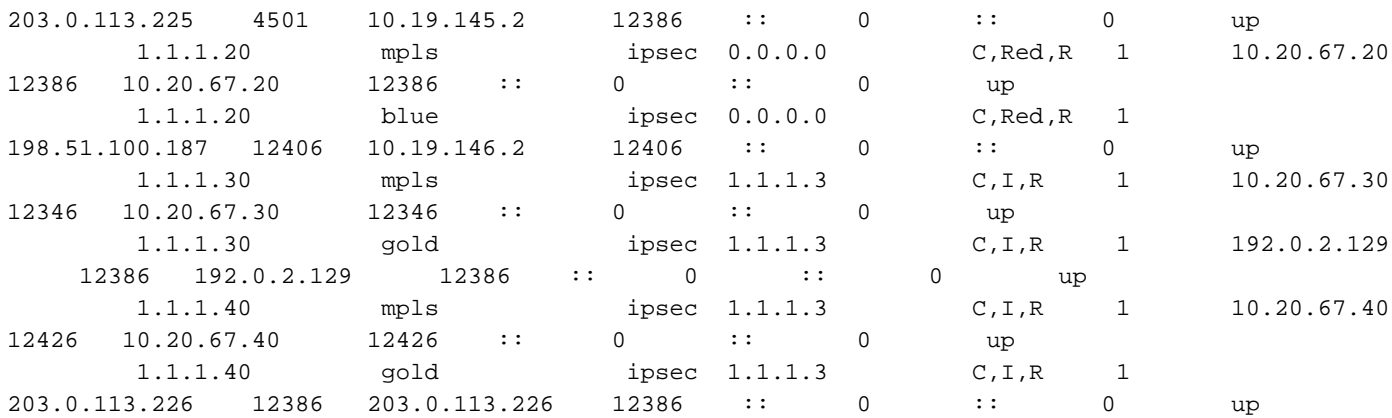

Nota: Per qualsiasi informazione sul control plane generata localmente, il campo "FROM PEER" (PEER DA) verrà impostato su 0.0.0.0. Quando si cercano informazioni originate localmente, assicurarsi di trovare una corrispondenza in base a questo valore.

### Verificare che vSmart riceva e annunci i TLOC

Ora che si è a conoscenza che i TLOC vengono pubblicizzati su vSmart, confermare che riceve i TLOC dal peer corretto e pubblicizzarli sull'altro vEdge.

Esempio: vSmart riceve i TLOC dalla versione 1.1.1.20 di vEdge1.

vSmart1# show omp tlocs received

**C -> chosen I -> installed** Red -> redistributed Rej -> rejected L -> looped **R -> resolved** S -> stale Ext -> extranet Stg -> staged Inv -> invalid

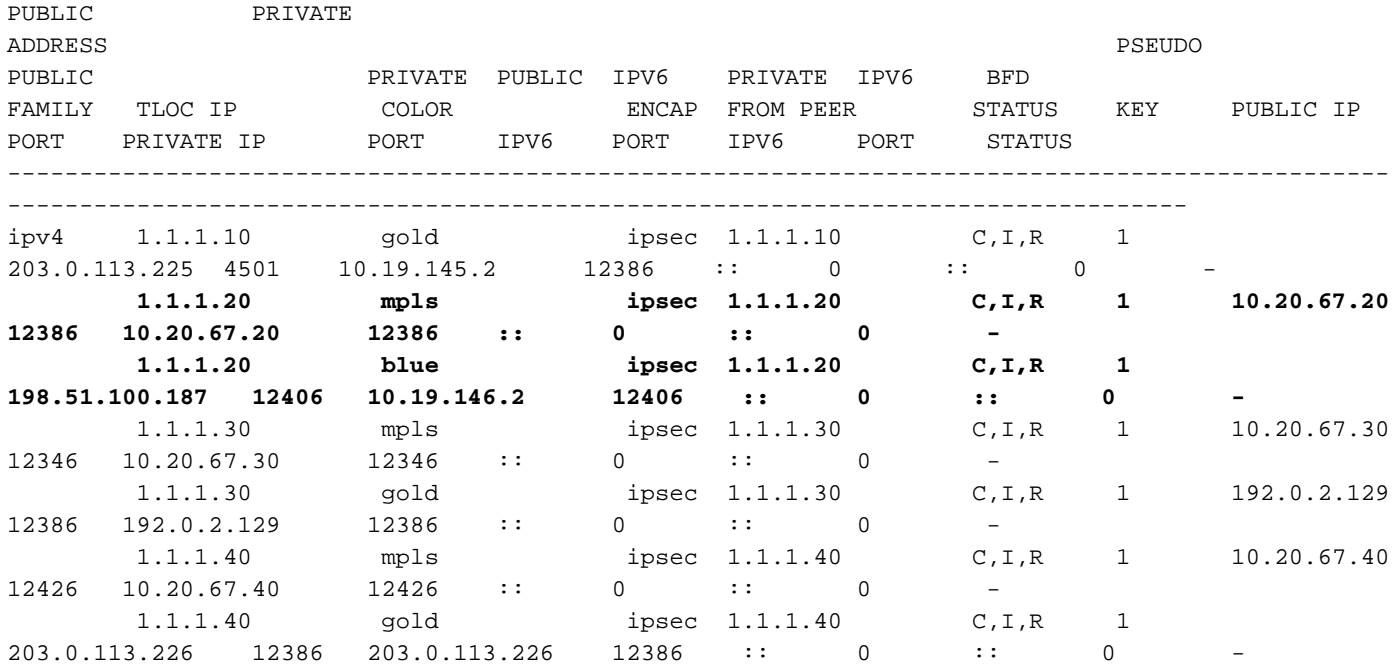

Se i TLOC non sono visualizzati o se sono visualizzati altri codici, verificare quanto segue:

vSmart-vIPtela-MEX# show omp tlocs received

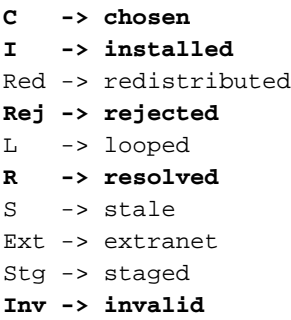

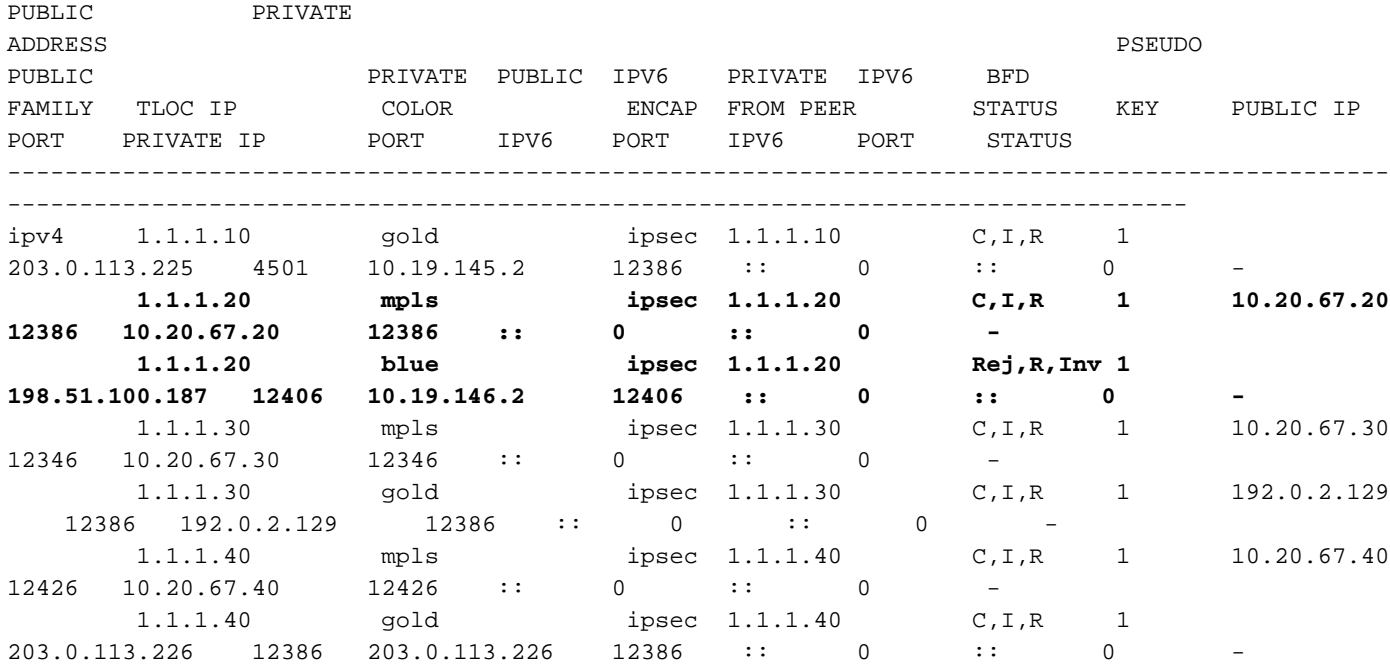

Verificare se non esistono criteri che bloccano i TLOC.

show run policy control-policy-cerca qualsiasi elenco di contatti che impedisca l'annuncio o la ricezione dei TLOC nello vSmart.

```
vSmart1(config-policy)# sh config
policy
 lists
  tloc-list SITE20
   tloc 1.1.1.20 color blue encap ipsec
   !
  !
  control-policy SDWAN
   sequence 10
   match tloc
    tloc-list SITE20
    !
    action reject ----> here we are rejecting the TLOC 1.1.1.20,blue,ipsec
    !
   !
   default-action accept
```
 ! apply-policy site-list SITE20  **control-policy SDWAN in ----->** the policy is applied to control traffic coming IN the vSmart, it will filter the tlocs before adding it to the OMP table.

Nota: Se un TLOC viene rifiutato o non valido, non verrà annunciato agli altri spigoli.

Assicurarsi che un criterio non filtri il TLOC quando viene annunciato da vSmart. È possibile notare che il TLOC viene ricevuto su vSmart, ma non verrà visualizzato sull'altro vEdge.

Esempio 1: vSmart con TLOC in C,I,R.

vSmart1# show omp tlocs **C -> chosen I -> installed** Red -> redistributed Rej -> rejected L -> looped **R -> resolved**

S -> stale Ext -> extranet Stg -> staged Inv -> invalid

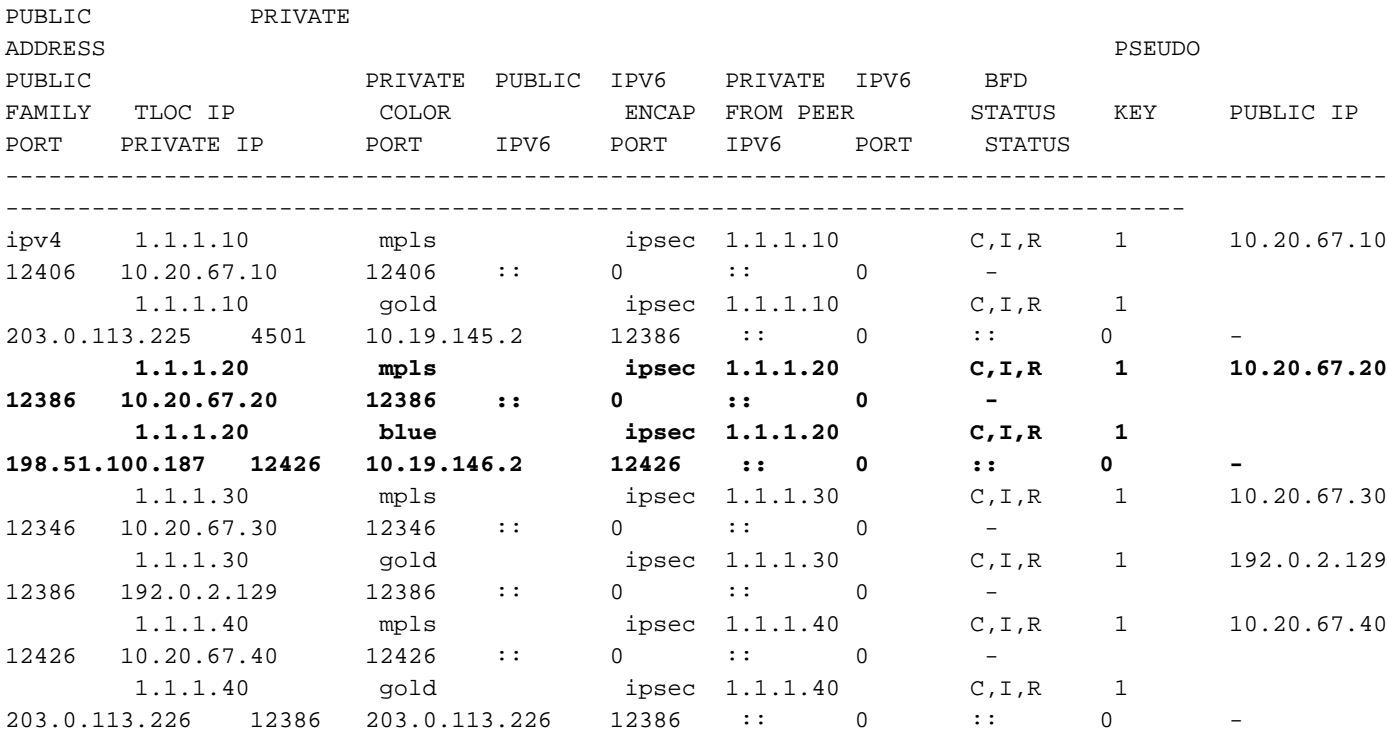

Esempio 2: vEdge1 non vede il TLOC di colore blu di vEdge2. Vede solo il TLOC MPLS.

vEdge1# show omp tlocs C -> chosen I -> installed Red -> redistributed Rej -> rejected

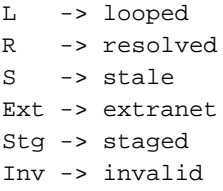

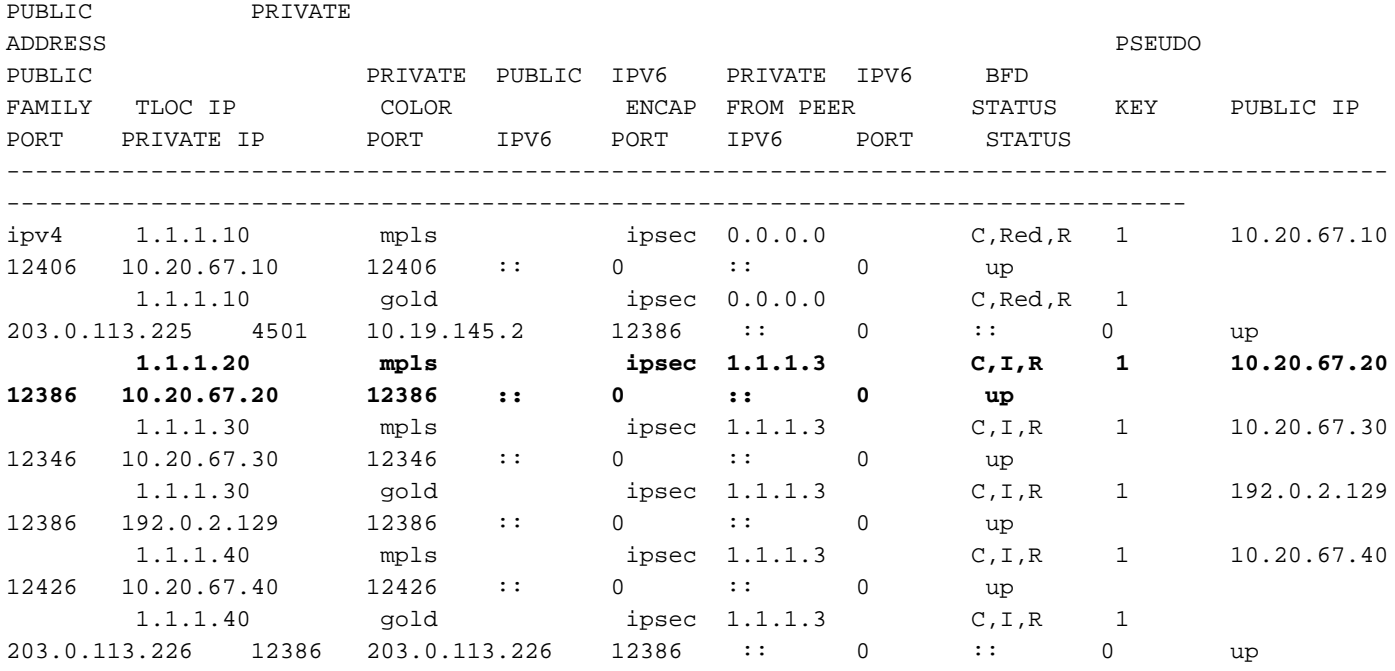

Quando si controlla il criterio, è possibile verificare il motivo per cui il TLOC non viene visualizzato sul vEdge1.

```
vSmart1# show running-config policy
policy
 lists
   tloc-list SITE20
    tloc 1.1.1.20 color blue encap ipsec
   !
   site-list SITE10
    site-id 10
   !
  !
  control-policy SDWAN
   sequence 10
   match tloc
    tloc-list SITE20
    !
    action reject
    !
   !
   default-action accept
  !
apply-policy
  site-list SITE10
   control-policy SDWAN out
  !
!
```
## Rilevamento inoltro bidirezionale

Informazioni sul comando show bfd sessions

#### Di seguito sono riportati gli elementi chiave da cercare nell'output:

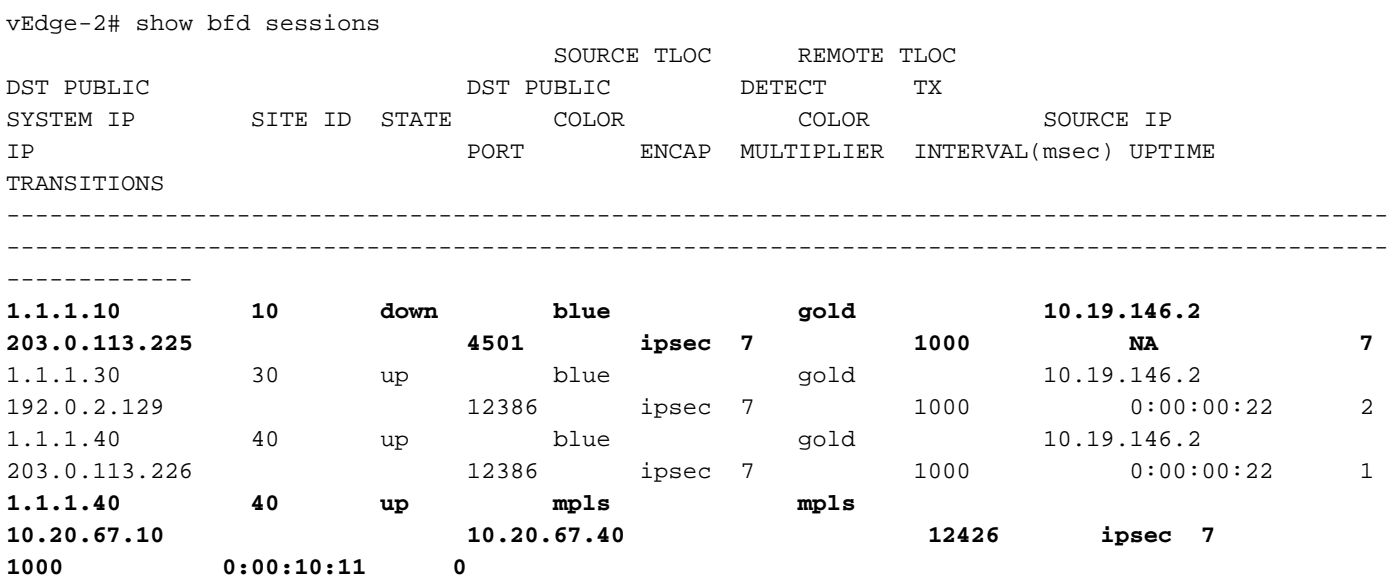

- IP SISTEMA: Peer system-ip
- SOURCE (ORIGINE) e REMOTE TLOC COLOR (CONTROLLO REMOTO): Ciò è utile per conoscere il valore di TLOC che si prevede di ricevere e inviare.
- IP DI ORIGINE: Si tratta dell'IP di origine privata. Se si è dietro un NAT, queste informazioni non verranno visualizzate qui (è possibile visualizzarle utilizzando il comando show control local-properties <wan-interface-list> spiegato all'inizio del documento).
- IP PUBBLICO DST: Si tratta della destinazione utilizzata da vEdge per formare il tunnel Data Plane, indipendentemente dal fatto che si trovi dietro NAT o meno. (Esempio: Spigoli collegati direttamente a Internet o collegamenti MPLS (Multi-Protocol Label Switching)
- DST PUBLIC PORT: porta pubblica NAT utilizzata dal vEdge per formare il tunnel Data Plane sul vEdge remoto.
- TRANSIZIONI: Numero di volte in cui lo stato della sessione BFD è stato modificato, da NA a UP e viceversa.

#### Comando show tunnel statistics

Il comando show tunnel statistics può visualizzare informazioni sui tunnel del piano dati, e permette di verificare facilmente se si inviano o ricevono pacchetti per un particolare tunnel IPSEC tra i bordi. In questo modo è possibile capire se i pacchetti vengono creati su entrambe le estremità e isolare i problemi di connettività tra i nodi.

Nell'esempio, quando si esegue il comando più volte, è possibile notare un incremento o nessun incremento in tx-pkts o rx-pkts.

Suggerimento: Se il contatore per l'incremento di tx-pkts viene utilizzato, i dati vengono trasmessi al peer. Se il pkts rx non aumenta, significa che non si ricevono dati dal peer. In questo caso, controllare l'altra estremità e verificare se il pacchetto tx è in aumento.

TUNNEL SOURCE DEST TUNNEL MSS PROTOCOL SOURCE IP DEST IP PORT PORT SYSTEM IP LOCAL COLOR REMOTE COLOR MTU tx-pkts tx-octets rx-pkts rx-octets ADJUST -------------------------------------------

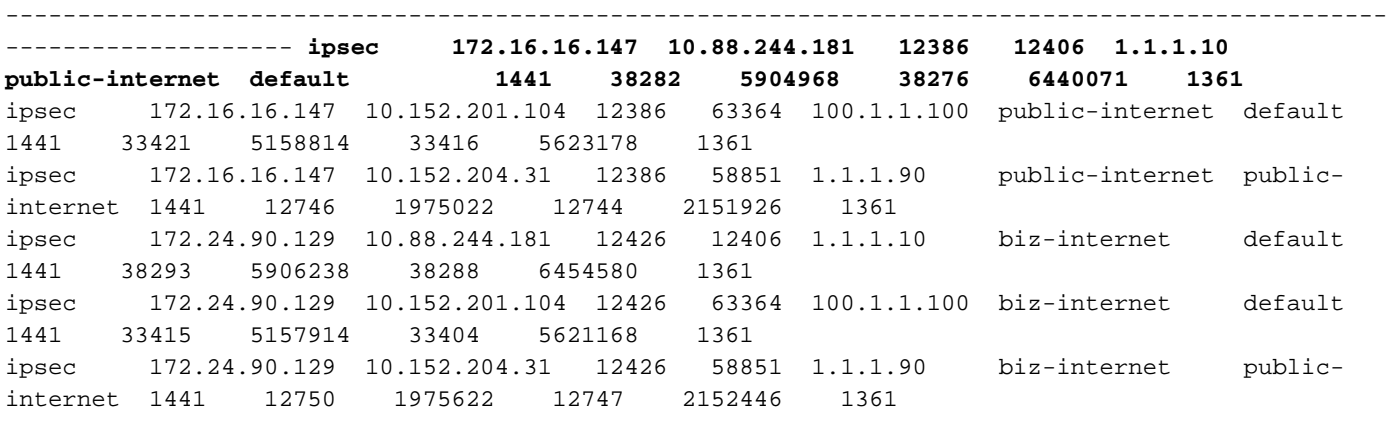

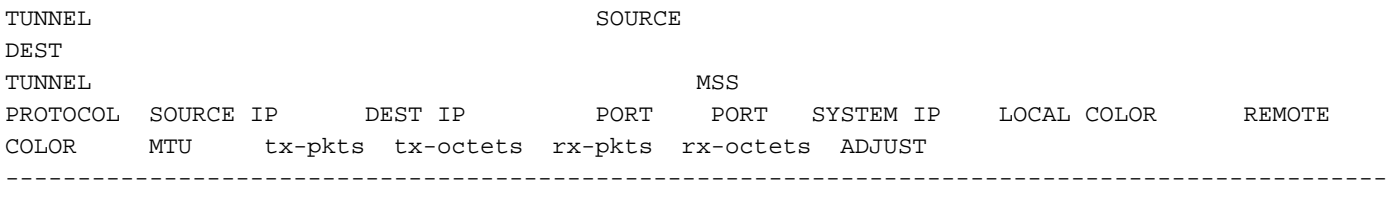

---------------------------------------------------------------

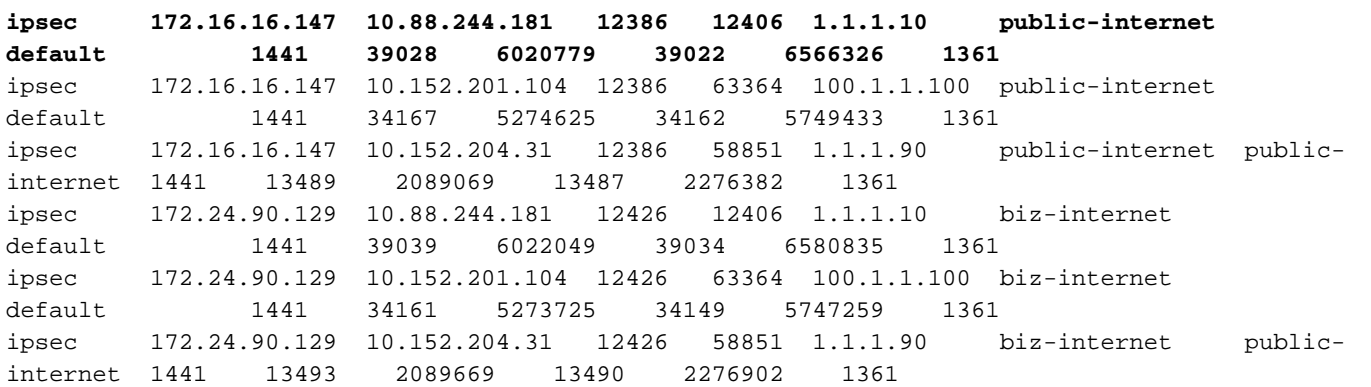

Un altro comando utile è show tunnel statistics bfd, che può essere usato per controllare il numero di pacchetti BFD inviati e ricevuti in un particolare tunnel data plane:

vEdge1# show tunnel statistics bfd

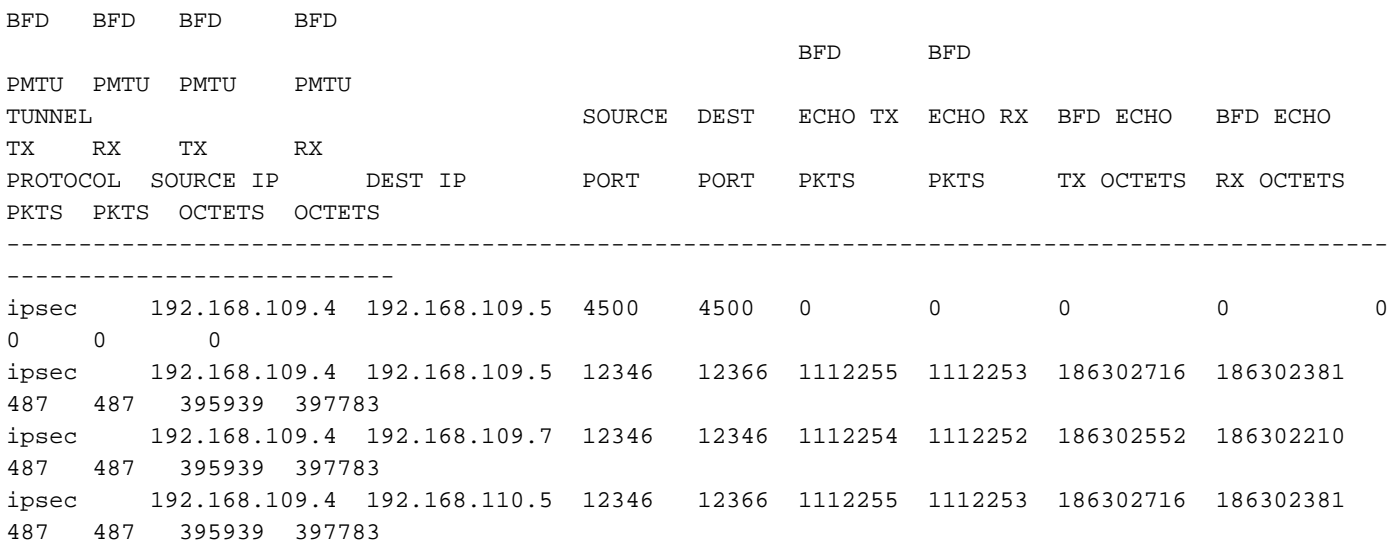

## Elenco accessi

L'elenco degli accessi è un passaggio utile e necessario dopo aver esaminato l'output show bfd session. Ora che gli IP e le porte pubblici e privati sono noti, è possibile creare un elenco di controllo di accesso (ACL) che corrisponda a SRC\_PORT, DST\_PORT, SRC\_IP, DST\_IP. Ciò consente di confermare se si ricevono e inviano messaggi BFD.

Di seguito è riportato un esempio di configurazione di un ACL:

```
policy
 access-list checkbfd-out
  sequence 10
   match
    source-ip 192.168.0.92/32
    destination-ip 198.51.100.187/32
    source-port 12426
    destination-port 12426
    !
   action accept
    count bfd-out-to-dc1-from-br1
   !
   !
default-action accept
!
access-list checkbfd-in sequence 20 match source-ip 198.51.100.187/32 destination-ip
192.168.0.92/32 source-port 12426 destination-port 12426 ! action accept count bfd-in-from-dc1-
to-br1 ! ! default-action accept !
vpn 0
interface ge0/0
access-list checkbfd-in in
access-list checkbfd-out out
!
!
!
```
Nell'esempio, questo ACL usa due sequenze. La sequenza 10 corrisponde ai messaggi BFD inviati da questo vEdge al peer. La sequenza 20 fa l'opposto.

Corrisponde alle porte di origine (Private) e di destinazione (Public). Se vEdge utilizza NAT, verificare che le porte di origine e di destinazione siano corrette.

Per controllare gli accessi a ogni contatore di sequenza, usare il comando show policy access-list counters <nome elenco accessi>

vEdge1# show policy access-list-counters

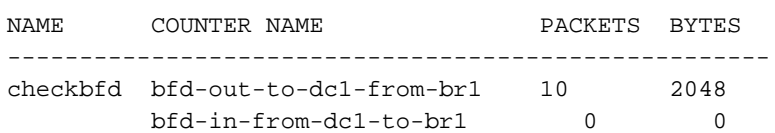

## Network Address Translation

### Come utilizzare gli strumenti stun-client per rilevare il mapping e il filtro NAT

Se sono stati eseguiti tutti i passaggi descritti e si è dietro NAT, il passaggio successivo consiste

nell'identificare il comportamento del mapping e del filtro NAT UDP (RFC 4787). Questo strumento è molto utile per individuare l'indirizzo IP esterno vEdge locale quando il vEdge si trova dietro un dispositivo NAT. Questo comando ottiene un mapping delle porte per il dispositivo e facoltativamente individua le proprietà relative al NAT tra il dispositivo locale e un server (server pubblico: esempio di google stun server).

Nota: Per maggiori informazioni, visitare il sito: [Docs Viptela - Client STUN](https://sdwan-docs.cisco.com/Product_Documentation/Command_Reference/Operational_Commands/tools_stun-client)

**vEdge1# tools stun-client vpn 0 options "--mode full --localaddr 192.168.12.100 12386 - verbosity 2 stun.l.google.com 19302"** stunclient --mode full --localaddr 192.168.12.100 stun.l.google.com in VPN 0 Binding test: success Local address: 192.168.12.100:12386 Mapped address: 203.0.113.225:4501 Behavior test: success **Nat behavior: Address Dependent Mapping** Filtering test: success **Nat filtering: Address and Port Dependent Filtering**

Nelle versioni più recenti del software, la sintassi può essere leggermente diversa:

```
vEdge1# tools stun-client vpn 0 options "--mode full --localaddr 192.168.12.100 --localport
12386 --verbosity 2 stun.l.google.com 19302"
```
Nell'esempio, viene eseguito un test di rilevamento NAT completo con l'utilizzo della porta di origine UDP 12386 sul server Google STUN. L'output di questo comando fornirà il comportamento NAT e il tipo di filtro NAT basato sulla RFC 4787.

Nota: Quando si utilizzano strumenti di stordimento, tenere presente che, in caso contrario, il servizio STUN non funzionerà. Usare allow-service stun per far passare i dati di stordimento.

```
vEdge1# show running-config vpn 0 interface ge0/0
vpn 0
 interface ge0/0
  ip address 10.19.145.2/30
   !
   tunnel-interface
   encapsulation ipsec
   color gold
   max-control-connections 1
   no allow-service bgp
   allow-service dhcp
   allow-service dns
   no allow-service icmp
   no allow-service sshd
   no allow-service netconf
   no allow-service ntp
   no allow-service ospf
   allow-service stun
  !
  no shutdown
  !
!
```
Questo mostra la mappatura tra la terminologia STUN (Full-Cone NAT) e la RFC 4787 (NAT Behavioral for UDP).

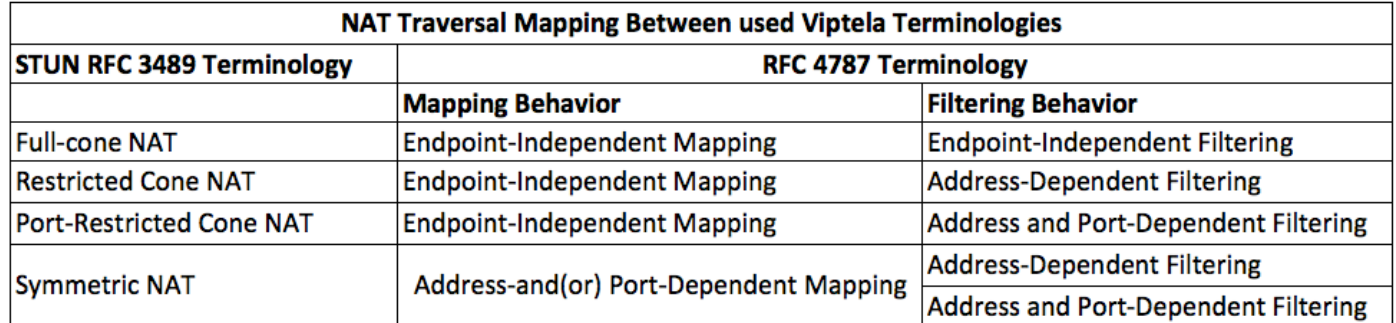

### Tipi NAT supportati per tunnel Data Plane

Nella maggior parte dei casi, i colori pubblici come internet-biz o internet-pubblico possono essere collegati direttamente a internet. In altri casi, ci sarà un dispositivo NAT dietro l'interfaccia WAN vEdge e l'effettivo Internet Service Provider, quindi il vEdge può avere un IP privato e l'altro dispositivo (router, firewall, ecc.) può essere il dispositivo con gli indirizzi IP pubblici.

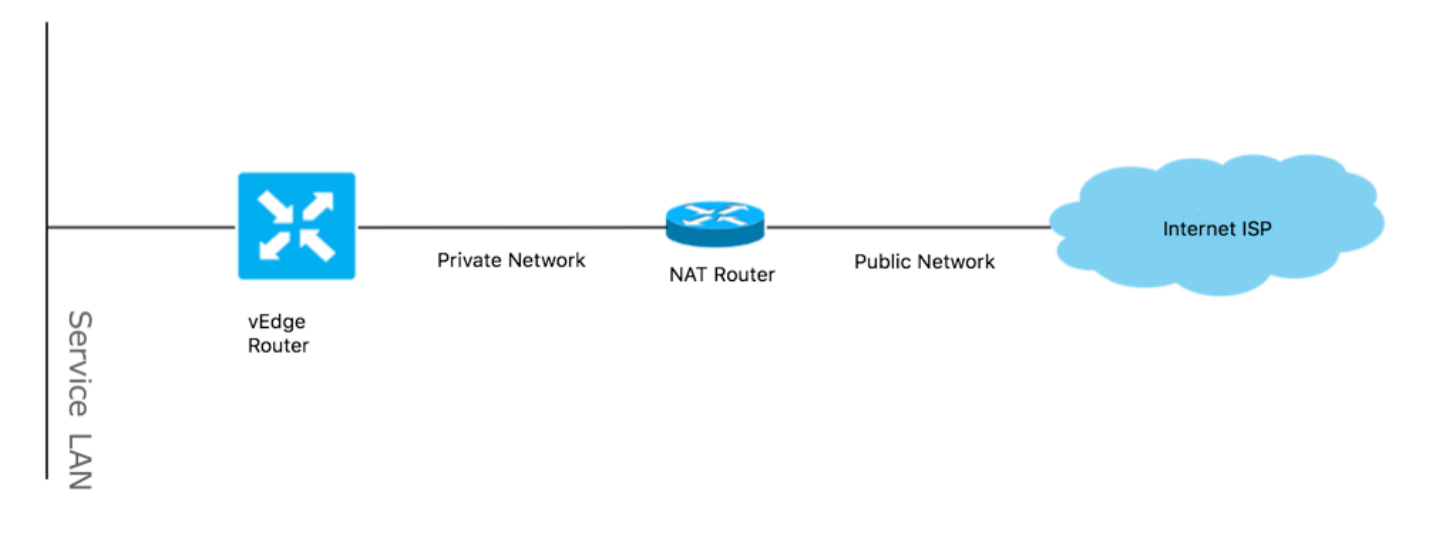

Se il tipo NAT non è corretto, potrebbe essere una delle cause più comuni che non consentono la formazione di tunnel Data Plane. Questi sono i tipi NAT supportati.

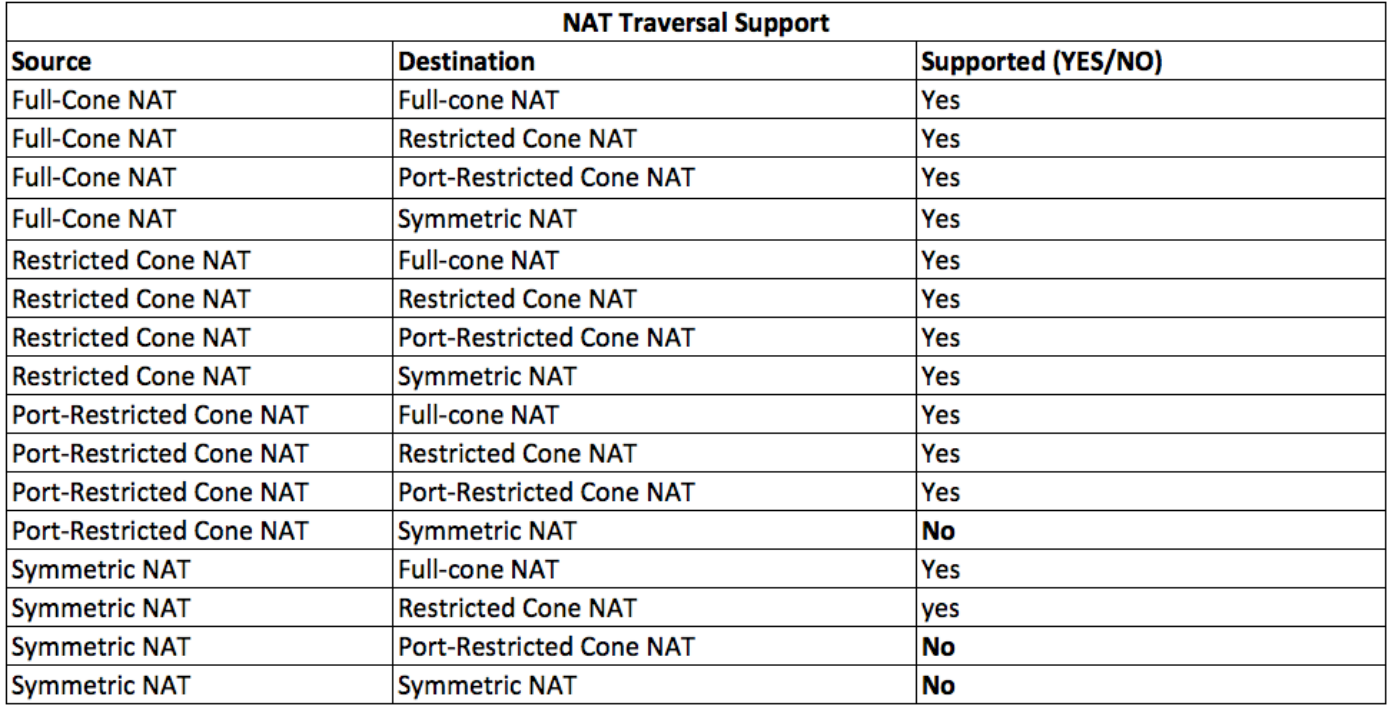

## Firewall

Se il NAT è già stato controllato e non è nei tipi di origine e destinazione non supportati, è possibile che un firewall blocchi le porte utilizzate per formare i tunnel del piano dati.

Verificare che queste porte siano aperte nel firewall per le connessioni Data Plane: vEdge to vEdge Data Plane:

UDP da 12346 a 13156

Per le connessioni di controllo da vEdge ai controller:

UDP da 12346 a 13156

da TCP 23456 a 24156

Accertarsi di aprire queste porte per completare correttamente la connessione dei tunnel del piano dati.

Quando si controllano le porte di origine e di destinazione usate per i tunnel del piano dati, è possibile usare show tunnel statistics o show bfd session | scheda ma non mostra sessioni bfd. Non verranno visualizzate porte di origine, ma solo porte di destinazione, come mostrato di seguito:

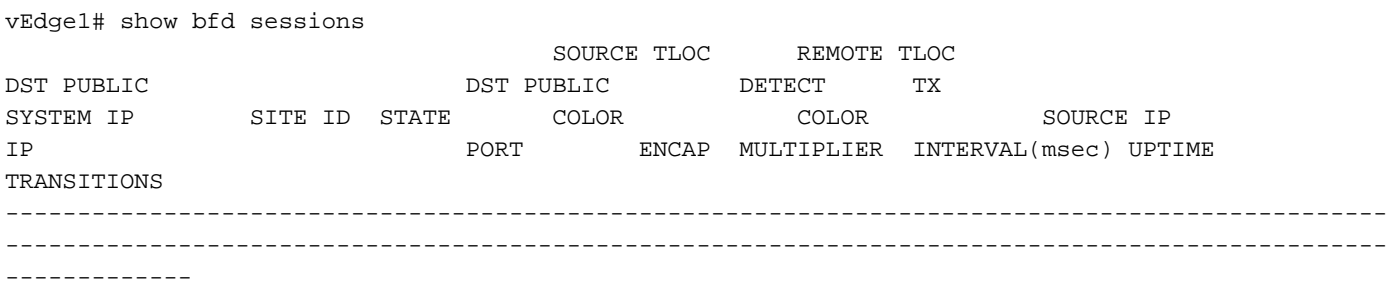

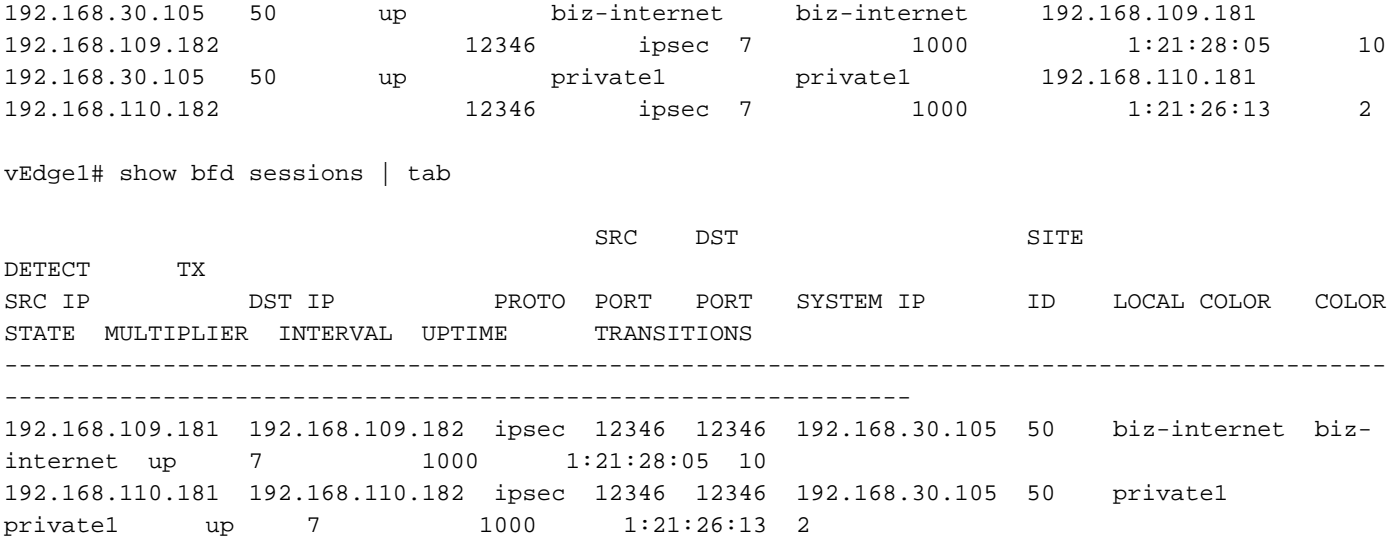

Nota: Per ulteriori informazioni sulle porte firewall SD-WAN utilizzate, consultare [qui](https://sdwan-docs.cisco.com/Product_Documentation/Getting_Started/Viptela_Overlay_Network_Bringup/01Bringup_Sequence_of_Events/Firewall_Ports_for_Viptela_Deployments).

## **Sicurezza**

Se si nota che il contatore ACL sta aumentando in entrata e in uscita, controllare diverse iterazioni per visualizzare la differenza delle statistiche di sistema e verificare che non vi siano cali.

vEdge1# show policy access-list-counters

NAME COUNTER NAME PACKETS BYTES -----------------------------------------------------

**checkbfd bfd-out-to-dc1-from-br1 55 9405 bfd-in-from-dc1-to-br1 54 8478**

In questo output, rx\_replay\_integration\_drops aumenta ad ogni iterazione del comando show system statistics diff.

vEdge1#show system statistics diff rx\_pkts : 5741427 ip\_fwd : 5952166 ip\_fwd\_arp : 3 ip\_fwd\_to\_egress : 2965437 ip\_fwd\_null\_mcast\_group : 26 ip\_fwd\_null\_nhop : 86846 ip\_fwd\_to\_cpu : 1413393 ip\_fwd\_from\_cpu\_non\_local : 15 ip\_fwd\_rx\_ipsec : 1586149 ip\_fwd\_mcast\_pkts : 26 rx\_bcast : 23957 rx\_mcast : 304 rx\_mcast\_link\_local : 240 rx\_implicit\_acl\_drops : 12832 rx\_ipsec\_decap : 21 rx\_spi\_ipsec\_drops : 16 **rx\_replay\_integrity\_drops : 1586035** port\_disabled\_rx : 2 rx\_invalid\_qtags : 212700 rx\_non\_ip\_drops : 1038073

pko\_wred\_drops : 3 bfd\_tx\_record\_changed : 23 rx\_arp\_non\_local\_drops : 19893 rx\_arp\_reqs : 294 rx\_arp\_replies : 34330 arp\_add\_fail : 263 tx\_pkts : 4565384 tx\_mcast : 34406 port\_disabled\_tx : 3 tx\_ipsec\_pkts : 1553753 tx\_ipsec\_encap : 1553753 tx\_pre\_ipsec\_pkts : 1553753 tx\_pre\_ipsec\_encap : 1553753 tx\_arp\_replies : 377 tx\_arp\_reqs : 34337 tx\_arp\_req\_fail : 2 bfd\_tx\_pkts : 1553675 bfd\_rx\_pkts : 21 bfd\_tx\_octets : 264373160 bfd\_rx\_octets : 3600 bfd\_pmtu\_tx\_pkts : 78 bfd\_pmtu\_tx\_octets : 53052 rx\_icmp\_echo\_requests : 48 rx\_icmp\_network\_unreach : 75465 rx\_icmp\_other\_types : 47 tx\_icmp\_echo\_requests : 49655 tx\_icmp\_echo\_replies : 48 tx\_icmp\_network\_unreach : 86849 tx\_icmp\_other\_types : 7 vEdge1# show system statistics diff rx\_pkts : 151 ip\_fwd : 157 ip\_fwd\_to\_egress : 75 ip\_fwd\_null\_nhop : 3 ip\_fwd\_to\_cpu : 43 ip\_fwd\_rx\_ipsec : 41 rx\_bcast : 1 **rx\_replay\_integrity\_drops : 41** rx\_invalid\_qtags : 7 rx\_non\_ip\_drops : 21 rx\_arp\_non\_local\_drops : 2 tx\_pkts : 114 tx\_ipsec\_pkts : 40 tx\_ipsec\_encap : 40 tx\_pre\_ipsec\_pkts : 40 tx\_pre\_ipsec\_encap : 40 tx arp reqs : 1 bfd\_tx\_pkts : 40 bfd\_tx\_octets : 6800 tx\_icmp\_echo\_requests : 1 vEdge1# show system statistics diff rx\_pkts : 126 ip\_fwd : 125 ip\_fwd\_to\_egress : 58 ip\_fwd\_null\_nhop : 3 ip\_fwd\_to\_cpu : 33 ip\_fwd\_rx\_ipsec : 36 rx\_bcast : 1 rx\_implicit\_acl\_drops : 1 **rx\_replay\_integrity\_drops : 35** rx\_invalid\_qtags : 6 rx\_non\_ip\_drops : 22

rx\_arp\_replies : 1 tx\_pkts : 97 tx\_mcast : 1 tx\_ipsec\_pkts : 31 tx\_ipsec\_encap : 31 tx\_pre\_ipsec\_pkts : 31 tx\_pre\_ipsec\_encap : 31 bfd\_tx\_pkts : 32 bfd\_tx\_octets : 5442 rx\_icmp\_network\_unreach : 3 tx\_icmp\_echo\_requests : 1 tx icmp network unreach : 3 vEdge1# show system statistics diff rx\_pkts : 82 ip  $fwd : 89$ ip\_fwd\_to\_egress : 45 ip\_fwd\_null\_nhop : 3 ip\_fwd\_to\_cpu : 24 ip\_fwd\_rx\_ipsec : 22 rx\_bcast : 1 rx\_implicit\_acl\_drops : 1 **rx\_replay\_integrity\_drops : 24** rx\_invalid\_qtags : 2 rx\_non\_ip\_drops : 14 rx\_arp\_replies : 1 tx pkts : 62 tx\_mcast : 1 tx\_ipsec\_pkts : 24 tx ipsec encap : 24 tx\_pre\_ipsec\_pkts : 24 tx\_pre\_ipsec\_encap : 24 tx\_arp\_reqs : 1 bfd\_tx\_pkts : 23 bfd\_tx\_octets : 3908 rx\_icmp\_network\_unreach : 3 tx icmp\_echo\_requests : 1 tx\_icmp\_network\_unreach : 3 vEdge1# show system statistics diff rx\_pkts : 80 ip\_fwd : 84 ip\_fwd\_to\_egress : 39 ip\_fwd\_to\_cpu : 20 ip\_fwd\_rx\_ipsec : 24 **rx\_replay\_integrity\_drops : 22** rx\_invalid\_qtags : 3 rx\_non\_ip\_drops : 12 tx pkts : 66 tx\_ipsec\_pkts : 21 tx\_ipsec\_encap : 21 tx\_pre\_ipsec\_pkts : 21 tx\_pre\_ipsec\_encap : 21 bfd\_tx\_pkts : 21 bfd\_tx\_octets : 3571

Eseguire innanzitutto una richiesta di sicurezza ipsec-rekey su vEdge. Quindi, eseguire diverse iterazioni di show system statistics diff e verificare se è ancora visibile rx\_replay\_integration\_drops. In caso contrario, verificare la configurazione di protezione.

```
vEdge1# show running-config security 
security
ipsec
authentication-type sha1-hmac ah-sha1-hmac
!
!
```
Se si dispone della configurazione indicata, provare ad aggiungere ah-no-id al tipo di autenticazione in ipsec.

```
vEdge1# show running-config security 
security
ipsec
authentication-type sha1-hmac ah-sha1-hmac ah-no-id
!
!
```
Suggerimento: ah-no-id abilita una versione modificata di AH-SHA1 HMAC ed ESP HMAC-SHA1 che ignora il campo ID nell'intestazione IP esterna del pacchetto. Questa opzione supporta alcuni dispositivi non Viptela, tra cui Apple AirPort Express NAT, che hanno un bug che provoca la modifica del campo ID nell'intestazione IP, un campo non modificabile. Configurare l'opzione ah-no-id nell'elenco dei tipi di autenticazione in modo che il software Viptela AH ignori il campo ID nell'intestazione IP in modo che il software Viptela possa funzionare insieme a questi dispositivi

## Problemi dell'ISP con il traffico contrassegnato DSCP

Per impostazione predefinita, tutto il traffico di controllo e gestione dal router vEdge ai controller viene trasferito sulle connessioni DTLS o TLS e contrassegnato con un valore DSCP CS6 (48 decimali). Per il traffico dei tunnel della postazione dati, i router vEdge utilizzano l'incapsulamento IPsec o GRE per scambiare il traffico dati. Per il rilevamento degli errori del piano dati e la misurazione delle prestazioni, i router si inviano periodicamente pacchetti BFD. Questi pacchetti BFD sono contrassegnati anche con un valore DSCP CS6 (48 decimali).

Dal punto di vista dell'ISP, questo tipo di traffico verrà considerato come traffico UDP con valore DSCP CS6, in quanto i router vEdge e i controller SD-WAN copiano il DSCP che contrassegna per impostazione predefinita l'intestazione IP esterna.

Di seguito viene riportato un esempio di esecuzione di tcpdump su un router ISP di transito:

14:27:15.993766 IP (tos 0xc0, ttl 64, id 44063, offset 0, flags [DF], proto UDP (17), length 168) 192.168.109.5.12366 > 192.168.20.2.12346: [udp sum ok] UDP, length 140 14:27:16.014900 IP (tos 0xc0, ttl 63, id 587, offset 0, flags [DF], proto UDP (17), length 139) 192.168.20.2.12346 > 192.168.109.5.12366: [udp sum ok] UDP, length 111 14:27:16.534117 IP (tos 0xc0, ttl 63, id 0, offset 0, flags [DF], proto UDP (17), length 157) 192.168.109.5.12366 > 192.168.110.6.12346: [no cksum] UDP, length 129 14:27:16.534289 IP (tos 0xc0, ttl 62, id 0, offset 0, flags [DF], proto UDP (17), length 150) 192.168.110.6.12346 > 192.168.109.5.12366: [no cksum] UDP, length 122

Come si può vedere qui, tutti i pacchetti sono contrassegnati con il byte TOS 0xc0, noto anche come campo DS (che equivale al decimale 192, o 110 000 00 in binario). I primi 6 bit di ordine superiore corrispondono ai bit DSCP (valore 48 in decimale o CS6).

I primi 2 pacchetti in uscita corrispondono a un tunnel del control plane e i 2 che rimangono, al traffico di un tunnel del data plane. In base alla lunghezza del pacchetto e al contrassegno TOS, può concludere con grande sicurezza che si tratta di pacchetti BFD (direzioni RX e TX). Anche questi pacchetti sono contrassegnati con CS6.

In alcuni casi è possibile che alcuni provider di servizi, in particolare MPLS L3 VPN/MPLS L2 VPN, mantenganoSLA diversi con il cliente e può gestire una classe diversa di traffico in base al contrassegno DSCP del cliente in modo diverso. Ad esempio, è possibile disporre di un servizio premium per assegnare priorità al traffico voce e di segnalazione DSCP EF e CS6. Poiché il traffico prioritario viene quasi sempre monitorato, anche se la larghezza di banda totale di un uplink non viene superata, per questo tipo di traffico è possibile rilevare la perdita di pacchetti e quindi anche le sessioni BFD possono lampeggiare.

In alcuni casi, è stato rilevato che se la coda di priorità dedicata sul router del provider di servizi è ridotta a icona, non si verificheranno cali per il traffico normale (ad esempio, l'esecuzione di ping semplice dal router vEdge) perché il traffico è contrassegnato con il valore DSCP predefinito 0, come mostrato di seguito (byte TOS):

15:49:22.268044 IP (tos 0x0, ttl 62, id 0, offset 0, flags [DF], proto UDP (17), length 142) 192.168.110.5.12366 > 192.168.109.7.12346: [no cksum] UDP, length 114 15:49:22.272919 IP (tos 0x0, ttl 62, id 0, offset 0, flags [DF], proto UDP (17), length 142) 192.168.110.5.12366 > 192.168.109.7.12346: [no cksum] UDP, length 114 15:49:22.277660 IP (tos 0x0, ttl 62, id 0, offset 0, flags [DF], proto UDP (17), length 142) 192.168.110.5.12366 > 192.168.109.7.12346: [no cksum] UDP, length 114 15:49:22.314821 IP (tos 0x0, ttl 62, id 0, offset 0, flags [DF], proto UDP (17), length 142) 192.168.110.5.12366 > 192.168.109.7.12346: [no cksum] UDP, length 114

#### Ma allo stesso tempo, le sessioni del BFD lampeggiano:

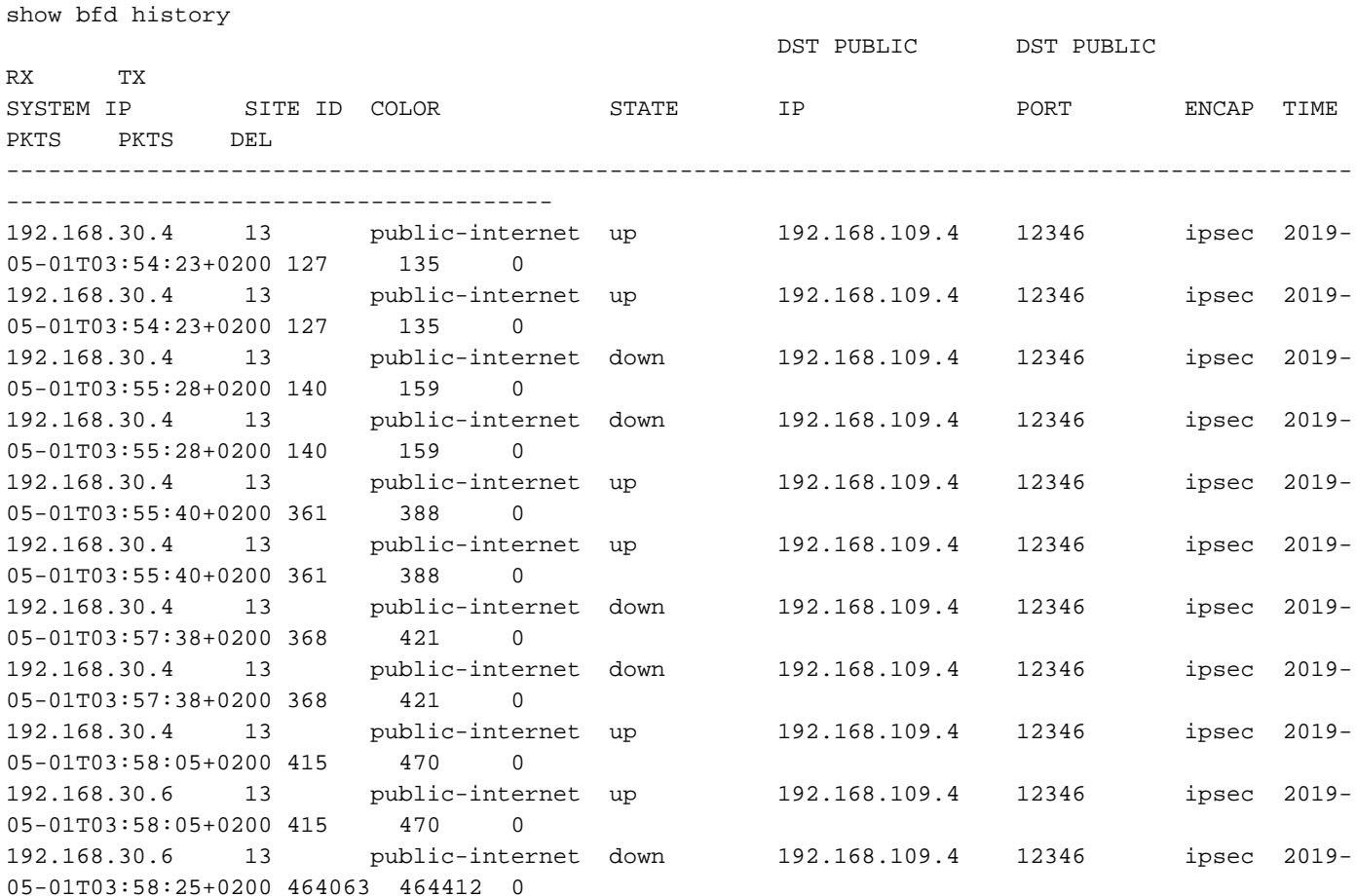

E qui ping si rivela utile per risolvere i problemi:

vedge2# tools nping vpn 0 options "--tos 0x0c --icmp --icmp-type echo --delay 200ms -c 100 -q" 192.168.109.7 Nping in VPN 0

Starting Nping 0.6.47 ( http://nmap.org/nping ) at 2019-05-07 15:58 CEST Max rtt: 200.305ms | Min rtt: 0.024ms | Avg rtt: 151.524ms Raw packets sent: 100 (2.800KB) | Rcvd: 99 (4.554KB) | Lost: 1 (1.00%) Nping done: 1 IP address pinged in 19.83 seconds

## Debug BFD

In alcuni casi, se è necessaria un'analisi più approfondita, è possibile eseguire il debug di BFD sul router vEdge. Forwarding Traffic Manager (FTM) è responsabile delle operazioni BFD sui router vEdge e pertanto è necessario eseguire il debug ftm bfd. Tutti gli output del debug sono memorizzati nel file /var/log/tmplog/vdebug e se si desidera che tali messaggi siano presenti sulla console (in modo simile al comportamento di Cisco IOS® terminal monitor), è possibile utilizzare monitor start /var/log/tmplog/vdebug. Per interrompere la registrazione, è possibile utilizzare monitor stop /var/log/tmplog/vdebug. Di seguito viene riportato l'aspetto dell'output per la sessione BFD che viene interrotta a causa del timeout (il TLOC remoto con indirizzo IP 192.168.110.6 non è più raggiungibile):

```
log:local7.debug: May 7 16:23:09 vedge2 FTMD[674]: bfdmgr_session_update_state[1008]: BFD-
session TNL 192.168.110.5:12366->192.168.110.6:12346,l-tloc(32771)->r-tloc(32772),TLOC
192.168.30.5:biz-internet->192.168.30.6:public-internet IPSEC: BFD Session STATE update,
New_State :- DOWN, Reason :- LOCAL_TIMEOUT_DETECT Observed latency :- 7924, bfd_record_index :-
8, Hello timer :- 1000, Detect Multiplier :- 7
log:local7.debug: May 7 16:23:09 vedge2 FTMD[674]: ftm_proc_tunnel_public_tloc_msg[252]:
tun_rec_index 13 tloc_index 32772 public tloc 0.0.0.0/0
log:local7.debug: May 7 16:23:09 vedge2 FTMD[674]: ftm_increment_wanif_bfd_flap[2427]: BFD-
session TNL 192.168.110.5:12366->192.168.110.6:12346, : Increment the WAN interface counters by
1
log:local7.debug: May 7 16:23:09 vedge2 FTMD[674]: bfdmgr_session_update_state[1119]: BFD-
session TNL 192.168.110.5:12366->192.168.110.6:12346,l-tloc(32771)->r-tloc(32772),TLOC
192.168.30.5:biz-internet->192.168.30.6:public-internet IPSEC BFD session history update, old
state 3 new state 1 current flap count 1 prev_index 1 current 2
log:local7.debug: May 7 16:23:09 vedge2 FTMD[674]: ftm_tloc_add[1140]: Attempting to add TLOC :
from_ttm 0 origin remote tloc-index 32772 pub 192.168.110.6:12346 pub v6 :::0 system_ip
192.168.30.6 color 5 spi 333
log:local7.debug: May 7 16:23:09 vedge2 FTMD[674]: bfdmgr_session_set_del_marker_internal[852]:
(32771:32772) proto 50 src 192.168.110.5:12366 dst 192.168.110.6:12346 ref_count 1
log:local7.debug: May 7 16:23:09 vedge2 FTMD[674]: bfdmgr_session_set_del_marker_internal[852]:
(32770:32772) proto 50 src 192.168.109.5:12366 dst 192.168.110.6:12346 ref_count 1
log:local7.debug: May 7 16:23:09 vedge2 FTMD[674]: bfdmgr_session_create[238]: Attempting BFD
session creation. Remote-tloc: tloc-index 32772, system-ip 192.168.30.6, color 5 encap 2from
local WAN Interface ge0_0
log:local7.debug: May 7 16:23:09 vedge2 FTMD[674]: bfdmgr_session_clear_delete_marker[828]:
(32771:32772) proto 50 src 192.168.110.5:12366 dst 192.168.110.6:12346 ref_count 1
log:local7.debug: May 7 16:23:09 vedge2 FTMD[674]: bfdmgr_session_create[238]: Attempting BFD
session creation. Remote-tloc: tloc-index 32772, system-ip 192.168.30.6, color 5 encap 2from
local WAN Interface ge0_1
log:local7.debug: May 7 16:23:09 vedge2 FTMD[674]: bfdmgr_session_clear_delete_marker[828]:
```
(32770:32772) proto 50 src 192.168.109.5:12366 dst 192.168.110.6:12346 ref\_count 1 log:local7.debug: May 7 16:23:09 vedge2 FTMD[674]: bfdmgr\_session\_update\_sa[1207]: BFD-session TNL 192.168.110.5:12366->192.168.110.6:12346,l-tloc(32771)->r-tloc(32772),TLOC 192.168.30.5:bizinternet->192.168.30.6:public-internet IPSEC: session sa index changed from 484 to 484 log:local7.debug: May 7 16:23:09 vedge2 FTMD[674]: ftm\_tloc\_add[1653]: BFD (32771:32772) src 192.168.110.5:12366 dst 192.168.110.6:12346 record index 8 ref-count 1 sa-idx 484 log:local7.debug: May 7 16:23:09 vedge2 FTMD[674]: bfdmgr\_session\_update\_sa[1207]: BFD-session TNL 192.168.109.5:12366->192.168.110.6:12346,l-tloc(32770)->r-tloc(32772),TLOC 192.168.30.5:public-internet->192.168.30.6:public-internet IPSEC: session sa index changed from 485 to 485 log:local7.debug: May 7 16:23:09 vedge2 FTMD[674]: ftm\_tloc\_add[1653]: BFD (32770:32772) src 192.168.109.5:12366 dst 192.168.110.6:12346 record index 9 ref-count 1 sa-idx 485 log:local7.debug: May 7 16:23:09 vedge2 FTMD[674]: bfdmgr\_session\_update\_state[1008]: BFDsession TNL 192.168.109.5:12366->192.168.110.6:12346,l-tloc(32770)->r-tloc(32772),TLOC 192.168.30.5:public-internet->192.168.30.6:public-internet IPSEC: BFD Session STATE update, New\_State :- DOWN, Reason :- LOCAL\_TIMEOUT\_DETECT Observed latency :- 7924, bfd\_record\_index :- 9, Hello timer :- 1000, Detect Multiplier :- 7 log:local7.debug: May 7 16:23:09 vedge2 FTMD[674]: ftm\_proc\_tunnel\_public\_tloc\_msg[252]: tun rec index 14 tloc index 32772 public tloc 0.0.0.0/0 log:local7.debug: May 7 16:23:09 vedge2 FTMD[674]: ftm\_increment\_wanif\_bfd\_flap[2427]: BFDsession TNL 192.168.109.5:12366->192.168.110.6:12346, : Increment the WAN interface counters by 1 log:local7.debug: May 7 16:23:09 vedge2 FTMD[674]: bfdmgr\_session\_update\_state[1119]: BFDsession TNL 192.168.109.5:12366->192.168.110.6:12346,l-tloc(32770)->r-tloc(32772),TLOC 192.168.30.5:public-internet->192.168.30.6:public-internet IPSEC BFD session history update, old state 3 new state 1 current flap count 1 prev\_index 1 current 2 log:local7.debug: May 7 16:23:09 vedge2 FTMD[674]: ftm\_tloc\_add[1140]: Attempting to add TLOC : from\_ttm 0 origin remote tloc-index 32772 pub 192.168.110.6:12346 pub v6 :::0 system\_ip 192.168.30.6 color 5 spi 333 log:local7.debug: May 7 16:23:09 vedge2 FTMD[674]: bfdmgr\_session\_set\_del\_marker\_internal[852]: (32771:32772) proto 50 src 192.168.110.5:12366 dst 192.168.110.6:12346 ref\_count 1 log:local7.debug: May 7 16:23:09 vedge2 FTMD[674]: bfdmgr\_session\_set\_del\_marker\_internal[852]: (32770:32772) proto 50 src 192.168.109.5:12366 dst 192.168.110.6:12346 ref\_count 1 log:local7.debug: May 7 16:23:09 vedge2 FTMD[674]: bfdmgr\_session\_create[238]: Attempting BFD session creation. Remote-tloc: tloc-index 32772, system-ip 192.168.30.6, color 5 encap 2from local WAN Interface ge0\_0 log:local7.debug: May 7 16:23:09 vedge2 FTMD[674]: bfdmgr\_session\_clear\_delete\_marker[828]: (32771:32772) proto 50 src 192.168.110.5:12366 dst 192.168.110.6:12346 ref\_count 1 log:local7.debug: May 7 16:23:09 vedge2 FTMD[674]: bfdmgr\_session\_create[238]: Attempting BFD session creation. Remote-tloc: tloc-index 32772, system-ip 192.168.30.6, color 5 encap 2from local WAN Interface ge0\_1 log:local7.debug: May 7 16:23:09 vedge2 FTMD[674]: bfdmgr\_session\_clear\_delete\_marker[828]: (32770:32772) proto 50 src 192.168.109.5:12366 dst 192.168.110.6:12346 ref\_count 1 log:local7.debug: May 7 16:23:09 vedge2 FTMD[674]: bfdmgr\_session\_update\_sa[1207]: BFD-session TNL 192.168.110.5:12366->192.168.110.6:12346,l-tloc(32771)->r-tloc(32772),TLOC 192.168.30.5:bizinternet->192.168.30.6:public-internet IPSEC: session sa index changed from 484 to 484 log:local7.debug: May 7 16:23:09 vedge2 FTMD[674]: ftm\_tloc\_add[1653]: BFD (32771:32772) src 192.168.110.5:12366 dst 192.168.110.6:12346 record index 8 ref-count 1 sa-idx 484 log:local7.debug: May 7 16:23:09 vedge2 FTMD[674]: bfdmgr\_session\_update\_sa[1207]: BFD-session TNL 192.168.109.5:12366->192.168.110.6:12346,l-tloc(32770)->r-tloc(32772),TLOC 192.168.30.5:public-internet->192.168.30.6:public-internet IPSEC: session sa index changed from 485 to 485 log:local7.debug: May 7 16:23:09 vedge2 FTMD[674]: ftm\_tloc\_add[1653]: BFD (32770:32772) src 192.168.109.5:12366 dst 192.168.110.6:12346 record index 9 ref-count 1 sa-idx 485 log:local7.debug: May 7 16:23:09 vedge2 FTMD[674]: ftm\_send\_bfd\_msg[499]: Sending BFD notification Down notification to TLOC id 32772 log:local7.debug: May 7 16:23:09 vedge2 FTMD[674]: ftm\_tloc\_add[1140]: Attempting to add TLOC : from\_ttm 1 origin remote tloc-index 32772 pub  $192.168.110.6:12346$  pub v6 :::0 system\_ip 192.168.30.6 color 5 spi 333 log:local7.debug: May 7 16:23:09 vedge2 FTMD[674]: bfdmgr\_session\_set\_del\_marker\_internal[852]: (32771:32772) proto 50 src 192.168.110.5:12366 dst 192.168.110.6:12346 ref\_count 1 log:local7.debug: May 7 16:23:09 vedge2 FTMD[674]: bfdmgr\_session\_set\_del\_marker\_internal[852]: (32770:32772) proto 50 src 192.168.109.5:12366 dst 192.168.110.6:12346 ref\_count 1 log:local7.debug: May 7 16:23:09 vedge2 FTMD[674]: ftm\_tloc\_add[1285]: UPDATE local tloc

log:local7.debug: May 7 16:23:09 vedge2 FTMD[674]: bfdmgr\_session\_create[238]: Attempting BFD session creation. Remote-tloc: tloc-index 32772, system-ip 192.168.30.6, color 5 encap 2from local WAN Interface ge0\_0 log:local7.debug: May 7 16:23:09 vedge2 FTMD[674]: bfdmgr\_session\_clear\_delete\_marker[828]: (32771:32772) proto 50 src 192.168.110.5:12366 dst 192.168.110.6:12346 ref\_count 1 log:local7.debug: May 7 16:23:09 vedge2 FTMD[674]: bfdmgr\_session\_create[238]: Attempting BFD session creation. Remote-tloc: tloc-index 32772, system-ip 192.168.30.6, color 5 encap 2from local WAN Interface ge0\_1 log:local7.debug: May 7 16:23:09 vedge2 FTMD[674]: bfdmgr\_session\_clear\_delete\_marker[828]: (32770:32772) proto 50 src 192.168.109.5:12366 dst 192.168.110.6:12346 ref\_count 1 log:local7.debug: May 7 16:23:09 vedge2 FTMD[674]: bfdmgr\_session\_update\_sa[1207]: BFD-session TNL 192.168.110.5:12366->192.168.110.6:12346,l-tloc(32771)->r-tloc(32772),TLOC 192.168.30.5:bizinternet->192.168.30.6:public-internet IPSEC: session sa index changed from 484 to 484 log:local7.debug: May 7 16:23:09 vedge2 FTMD[674]: ftm\_tloc\_add[1653]: BFD (32771:32772) src 192.168.110.5:12366 dst 192.168.110.6:12346 record index 8 ref-count 1 sa-idx 484 log:local7.debug: May 7 16:23:09 vedge2 FTMD[674]: bfdmgr\_session\_update\_sa[1207]: BFD-session TNL 192.168.109.5:12366->192.168.110.6:12346,l-tloc(32770)->r-tloc(32772),TLOC 192.168.30.5:public-internet->192.168.30.6:public-internet IPSEC: session sa index changed from 485 to 485 log:local7.debug: May 7 16:23:09 vedge2 FTMD[674]: ftm\_tloc\_add[1653]: BFD (32770:32772) src 192.168.109.5:12366 dst 192.168.110.6:12346 record index 9 ref-count 1 sa-idx 485 log:local7.info: May 7 16:23:09 vedge2 FTMD[674]: %Viptela-vedge2-ftmd-6-INFO-1400002: Notification: 5/7/2019 14:23:9 bfd-state-change severity-level:major host-name:"vedge2" systemip:192.168.30.5 src-ip:192.168.110.5 dst-ip:192.168.110.6 proto:ipsec src-port:12366 dstport:12346 local-system-ip:192.168.30.5 local-color:"biz-internet" remote-system-ip:192.168.30.6 remote-color:"public-internet" new-state:down deleted:false flap-reason:timeout log:local7.info: May 7 16:23:09 vedge2 FTMD[674]: %Viptela-vedge2-ftmd-6-INFO-1400002: Notification: 5/7/2019 14:23:9 bfd-state-change severity-level:major host-name:"vedge2" systemip:192.168.30.5 src-ip:192.168.109.5 dst-ip:192.168.110.6 proto:ipsec src-port:12366 dstport:12346 local-system-ip:192.168.30.5 local-color:"public-internet" remote-systemip:192.168.30.6 remote-color:"public-internet" new-state:down deleted:false flap-reason:timeout

Un altro importante comando di debug che è possibile abilitare è il debug degli eventi di Tunnel Traffic Manager (TTM): il debug degli eventi TTM. Ecco come appare l'evento BFD DOWN dalla prospettiva di TTM:

log:local7.debug: May 7 16:58:19 vedge2 TTMD[683]: ttm\_debug\_announcement[194]: Received TTM Msg LINK\_BFD, Client: ftmd, AF: LINK log:local7.debug: May 7 16:58:19 vedge2 TTMD[683]: ttm\_debug\_announcement[413]: Remote-TLOC: 192.168.30.6 : public-internet : ipsec, Local-TLOC: 192.168.30.5 : biz-internet : ipsec, Status: DOWN, Rec Idx: 13 MTU: 1441, Loss: 77, Latency: 0, Jitter: 0 log:local7.debug: May 7 16:58:19 vedge2 TTMD[683]: ttm\_debug\_announcement[194]: Received TTM Msg LINK\_BFD, Client: ftmd, AF: LINK log:local7.debug: May 7 16:58:19 vedge2 TTMD[683]: ttm\_debug\_announcement[413]: Remote-TLOC: 192.168.30.6 : public-internet : ipsec, Local-TLOC: 192.168.30.5 : public-internet : ipsec, Status: DOWN, Rec Idx: 14 MTU: 1441, Loss: 77, Latency: 0, Jitter: 0 log:local7.debug: May 7 16:58:19 vedge2 TTMD[683]: ttm\_debug\_announcement[194]: Received TTM Msg BFD, Client: ftmd, AF: TLOC-IPV4 log:local7.debug: May 7 16:58:19 vedge2 TTMD[683]: ttm\_debug\_announcement[402]: TLOC: 192.168.30.6 : public-internet : ipsec, Status: DOWN log:local7.debug: May 7 16:58:19 vedge2 TTMD[683]: ttm\_af\_tloc\_db\_bfd\_status[234]: BFD message: I SAY WHAT WHAT tloc 192.168.30.6 : public-internet : ipsec status is 0 log:local7.debug: May 7 16:58:19 vedge2 TTMD[683]: ttm\_debug\_announcement[194]: Sent TTM Msg TLOC\_ADD, Client: ompd, AF: TLOC-IPV4 log:local7.debug: May 7 16:58:19 vedge2 TTMD[683]: ttm\_debug\_announcement[213]: TLOC: 192.168.30.6 : public-internet : ipsec, Index: 32772, Origin: REMOTE, Status: DOWN, LR enabled: 0, LR hold time: 0 log:local7.debug: May 7 16:58:19 vedge2 TTMD[683]: ttm\_debug\_announcement[217]: Attributes: GROUP PREF WEIGHT GEN-ID VERSION TLOCv4-PUB TLOCv4-PRI TLOCv6-PUB TLOCv6-PRI SITE-ID CARRIER ENCAP RESTRICT log:local7.debug: May 7 16:58:19 vedge2 TTMD[683]: ttm\_debug\_announcement[220]:

Preference: 0 log:local7.debug: May 7 16:58:19 vedge2 TTMD[683]: ttm\_debug\_announcement[223]: Weight: 1 log:local7.debug: May 7 16:58:19 vedge2 TTMD[683]: ttm\_debug\_announcement[226]: Gen-ID: 2147483661 log:local7.debug: May 7 16:58:19 vedge2 TTMD[683]: ttm\_debug\_announcement[229]: Version: 2 log:local7.debug: May 7 16:58:19 vedge2 TTMD[683]: ttm\_debug\_announcement[232]: Site-ID: 13 log:local7.debug: May 7 16:58:19 vedge2 TTMD[683]: ttm\_debug\_announcement[235]: Carrier: 4 log:local7.debug: May 7 16:58:19 vedge2 TTMD[683]: ttm\_debug\_announcement[241]: Restrict: 0 log:local7.debug: May 7 16:58:19 vedge2 TTMD[683]: ttm\_debug\_announcement[249]: Group: Count: 1 log:local7.debug: May 7 16:58:19 vedge2 TTMD[683]: ttm\_debug\_announcement[262]: Groups:  $\Omega$ log:local7.debug: May 7 16:58:19 vedge2 TTMD[683]: ttm\_debug\_announcement[269]: TLOCv4- Public: 192.168.110.6:12346 log:local7.debug: May 7 16:58:19 vedge2 TTMD[683]: ttm\_debug\_announcement[273]: TLOCv4- Private: 192.168.110.6:12346 log:local7.debug: May 7 16:58:19 vedge2 TTMD[683]: ttm\_debug\_announcement[277]: TLOCv6- Public: :::0 log:local7.debug: May 7 16:58:19 vedge2 TTMD[683]: ttm\_debug\_announcement[281]: TLOCv6- Private: :::0 log:local7.debug: May 7 16:58:19 vedge2 TTMD[683]: ttm\_debug\_announcement[285]: TLOC-Encap: ipsec-tunnel log:local7.debug: May 7 16:58:19 vedge2 TTMD[683]: ttm\_debug\_announcement[295]: Authentication: unknown(0x98) Encryption: aes256(0xc) SPI 334 Proto ESP log:local7.debug: May 7 16:58:19 vedge2 TTMD[683]: ttm\_debug\_announcement[312]: SPI 334, Flags 0x1e Integrity: 1, encrypt-keys: 1 auth-keys: 1 log:local7.debug: May 7 16:58:19 vedge2 TTMD[683]: ttm\_debug\_announcement[317]: Number of protocols 0 log:local7.debug: May 7 16:58:19 vedge2 TTMD[683]: ttm\_debug\_announcement[328]: Number of encrypt types: 2 log:local7.debug: May 7 16:58:19 vedge2 TTMD[683]: ttm\_debug\_announcement[333]: Encrypt type[0] AES256-GCM log:local7.debug: May 7 16:58:19 vedge2 TTMD[683]: ttm\_debug\_announcement[333]: Encrypt type[1] AES256-CBC log:local7.debug: May 7 16:58:19 vedge2 TTMD[683]: ttm\_debug\_announcement[339]: Number of integrity types: 1 log:local7.debug: May 7 16:58:19 vedge2 TTMD[683]: ttm\_debug\_announcement[344]: integrity type[0] HMAC\_SHA1 log:local7.debug: May 7 16:58:19 vedge2 TTMD[683]: ttm\_debug\_announcement[349]: #Paths: 0 log:local7.debug: May 7 16:58:19 vedge2 TTMD[683]: ttm\_debug\_announcement[194]: Sent TTM Msg TLOC\_ADD, Client: ftmd, AF: TLOC-IPV4 log:local7.debug: May 7 16:58:19 vedge2 TTMD[683]: ttm\_debug\_announcement[213]: TLOC: 192.168.30.6 : public-internet : ipsec, Index: 32772, Origin: REMOTE, Status: DOWN, LR enabled: 0, LR hold time: 0 log:local7.debug: May 7 16:58:19 vedge2 TTMD[683]: ttm\_debug\_announcement[217]: Attributes: GROUP PREF WEIGHT GEN-ID VERSION TLOCv4-PUB TLOCv4-PRI TLOCv6-PUB TLOCv6-PRI SITE-ID CARRIER ENCAP RESTRICT log:local7.debug: May 7 16:58:19 vedge2 TTMD[683]: ttm\_debug\_announcement[220]: Preference: 0 log:local7.debug: May 7 16:58:19 vedge2 TTMD[683]: ttm\_debug\_announcement[223]: Weight: 1 log:local7.debug: May 7 16:58:19 vedge2 TTMD[683]: ttm\_debug\_announcement[226]: Gen-ID: 2147483661 log:local7.debug: May 7 16:58:19 vedge2 TTMD[683]: ttm\_debug\_announcement[229]: Version: 2 log:local7.debug: May 7 16:58:19 vedge2 TTMD[683]: ttm\_debug\_announcement[232]: Site-ID: 13 log:local7.debug: May 7 16:58:19 vedge2 TTMD[683]: ttm\_debug\_announcement[235]: Carrier: 4

log:local7.debug: May 7 16:58:19 vedge2 TTMD[683]: ttm\_debug\_announcement[241]: Restrict: 0 log:local7.debug: May 7 16:58:19 vedge2 TTMD[683]: ttm\_debug\_announcement[249]: Group: Count: 1 log:local7.debug: May 7 16:58:19 vedge2 TTMD[683]: ttm\_debug\_announcement[262]: Groups:  $\Omega$ log:local7.debug: May 7 16:58:19 vedge2 TTMD[683]: ttm\_debug\_announcement[269]: TLOCv4- Public: 192.168.110.6:12346 log:local7.debug: May 7 16:58:19 vedge2 TTMD[683]: ttm\_debug\_announcement[273]: TLOCv4- Private: 192.168.110.6:12346 log:local7.debug: May 7 16:58:19 vedge2 TTMD[683]: ttm\_debug\_announcement[277]: TLOCv6- Public: :::0 log:local7.debug: May 7 16:58:19 vedge2 TTMD[683]: ttm\_debug\_announcement[281]: TLOCv6- Private: :::0 log:local7.debug: May 7 16:58:19 vedge2 TTMD[683]: ttm\_debug\_announcement[285]: TLOC-Encap: ipsec-tunnel log:local7.debug: May 7 16:58:19 vedge2 TTMD[683]: ttm\_debug\_announcement[295]: Authentication: unknown(0x98) Encryption: aes256(0xc) SPI 334 Proto ESP log:local7.debug: May 7 16:58:19 vedge2 TTMD[683]: ttm\_debug\_announcement[312]: SPI 334, Flags 0x1e Integrity: 1, encrypt-keys: 1 auth-keys: 1 log:local7.debug: May 7 16:58:19 vedge2 TTMD[683]: ttm\_debug\_announcement[317]: Number of protocols 0 log:local7.debug: May 7 16:58:19 vedge2 TTMD[683]: ttm\_debug\_announcement[328]: Number of encrypt types: 2 log:local7.debug: May 7 16:58:19 vedge2 TTMD[683]: ttm\_debug\_announcement[333]: Encrypt type[0] AES256-GCM log:local7.debug: May 7 16:58:19 vedge2 TTMD[683]: ttm\_debug\_announcement[333]: Encrypt type[1] AES256-CBC log:local7.debug: May 7 16:58:19 vedge2 TTMD[683]: ttm\_debug\_announcement[339]: Number of integrity types: 1 log:local7.debug: May 7 16:58:19 vedge2 TTMD[683]: ttm\_debug\_announcement[344]: integrity type[0] HMAC\_SHA1 log:local7.debug: May 7 16:58:19 vedge2 TTMD[683]: ttm\_debug\_announcement[349]: #Paths: 0 log:local7.debug: May 7 16:58:19 vedge2 TTMD[683]: ttm\_debug\_announcement[194]: Sent TTM Msg TLOC\_ADD, Client: fpmd, AF: TLOC-IPV4 log:local7.debug: May 7 16:58:19 vedge2 TTMD[683]: ttm\_debug\_announcement[213]: TLOC: 192.168.30.6 : public-internet : ipsec, Index: 32772, Origin: REMOTE, Status: DOWN, LR enabled: 0, LR hold time: 0 log:local7.debug: May 7 16:58:19 vedge2 TTMD[683]: ttm\_debug\_announcement[217]: Attributes: GROUP PREF WEIGHT GEN-ID VERSION TLOCv4-PUB TLOCv4-PRI TLOCv6-PUB TLOCv6-PRI SITE-ID CARRIER ENCAP RESTRICT log:local7.debug: May 7 16:58:19 vedge2 TTMD[683]: ttm\_debug\_announcement[220]: Preference: 0 log:local7.debug: May 7 16:58:19 vedge2 TTMD[683]: ttm\_debug\_announcement[223]: Weight: 1 log:local7.debug: May 7 16:58:19 vedge2 TTMD[683]: ttm\_debug\_announcement[226]: Gen-ID: 2147483661 log:local7.debug: May 7 16:58:19 vedge2 TTMD[683]: ttm debug announcement[229]: Version: 2 log:local7.debug: May 7 16:58:19 vedge2 TTMD[683]: ttm\_debug\_announcement[232]: Site-ID: 13 log:local7.debug: May 7 16:58:19 vedge2 TTMD[683]: ttm\_debug\_announcement[235]: Carrier: 4 log:local7.debug: May 7 16:58:19 vedge2 TTMD[683]: ttm\_debug\_announcement[241]: Restrict: 0 log:local7.debug: May 7 16:58:19 vedge2 TTMD[683]: ttm\_debug\_announcement[249]: Group: Count: 1 log:local7.debug: May 7 16:58:19 vedge2 TTMD[683]: ttm\_debug\_announcement[262]: Groups:  $\Omega$ log:local7.debug: May 7 16:58:19 vedge2 TTMD[683]: ttm\_debug\_announcement[269]: TLOCv4- Public: 192.168.110.6:12346 log:local7.debug: May 7 16:58:19 vedge2 TTMD[683]: ttm\_debug\_announcement[273]: TLOCv4- Private: 192.168.110.6:12346 log:local7.debug: May 7 16:58:19 vedge2 TTMD[683]: ttm\_debug\_announcement[277]: TLOCv6Public: :::0 log:local7.debug: May 7 16:58:19 vedge2 TTMD[683]: ttm\_debug\_announcement[281]: TLOCv6- Private: :::0 log:local7.debug: May 7 16:58:19 vedge2 TTMD[683]: ttm\_debug\_announcement[285]: TLOC-Encap: ipsec-tunnel log:local7.debug: May 7 16:58:19 vedge2 TTMD[683]: ttm\_debug\_announcement[295]: Authentication: unknown(0x98) Encryption: aes256(0xc) SPI 334 Proto ESP log:local7.debug: May 7 16:58:19 vedge2 TTMD[683]: ttm\_debug\_announcement[312]: SPI 334, Flags 0x1e Integrity: 1, encrypt-keys: 1 auth-keys: 1 log:local7.debug: May 7 16:58:19 vedge2 TTMD[683]: ttm\_debug\_announcement[317]: Number of protocols 0 log:local7.debug: May 7 16:58:19 vedge2 TTMD[683]: ttm\_debug\_announcement[328]: Number of encrypt types: 2 log:local7.debug: May 7 16:58:19 vedge2 TTMD[683]: ttm\_debug\_announcement[333]: Encrypt type[0] AES256-GCM log:local7.debug: May 7 16:58:19 vedge2 TTMD[683]: ttm\_debug\_announcement[333]: Encrypt type[1] AES256-CBC log:local7.debug: May 7 16:58:19 vedge2 TTMD[683]: ttm\_debug\_announcement[339]: Number of integrity types: 1 log:local7.debug: May 7 16:58:19 vedge2 TTMD[683]: ttm\_debug\_announcement[344]: integrity type[0] HMAC\_SHA1 log:local7.debug: May 7 16:58:19 vedge2 TTMD[683]: ttm\_debug\_announcement[349]: #Paths: 0 log:local7.debug: May 7 16:58:19 vedge2 TTMD[683]: ttm\_debug\_announcement[194]: Sent TTM Msg DATA\_DEVICE\_ADD, Client: pimd, AF: DATA-DEVICE-IPV4 log:local7.debug: May 7 16:58:19 vedge2 TTMD[683]: ttm\_debug\_announcement[431]: Device: 192.168.30.6, Status: 2 log:local7.info: May 7 16:58:19 vedge2 FTMD[674]: %Viptela-vedge2-ftmd-6-INFO-1400002: Notification: 5/7/2019 14:58:19 bfd-state-change severity-level:major host-name:"vedge2" systemip:192.168.30.5 src-ip:192.168.110.5 dst-ip:192.168.110.6 proto:ipsec src-port:12366 dstport:12346 local-system-ip:192.168.30.5 local-color:"biz-internet" remote-system-ip:192.168.30.6 remote-color:"public-internet" new-state:down deleted:false flap-reason:timeout log:local7.info: May 7 16:58:20 vedge2 FTMD[674]: %Viptela-vedge2-ftmd-6-INFO-1400002: Notification: 5/7/2019 14:58:19 bfd-state-change severity-level:major host-name:"vedge2" systemip:192.168.30.5 src-ip:192.168.109.5 dst-ip:192.168.110.6 proto:ipsec src-port:12366 dstport:12346 local-system-ip:192.168.30.5 local-color:"public-internet" remote-systemip:192.168.30.6 remote-color:"public-internet" new-state:down deleted:false flap-reason:timeout

### Informazioni correlate

- [Documentazione del prodotto SDWAN](https://sdwan-docs.cisco.com/Product_Documentation)
- [Anatomia: Informazioni approfondite sui traduttori di indirizzi di rete](/content/en/us/about/press/internet-protocol-journal/back-issues/table-contents-29/anatomy.html )
- Documentazione e supporto tecnico Cisco Systems